# Register your product and get support at www.philips.com/welcome

HTS3551

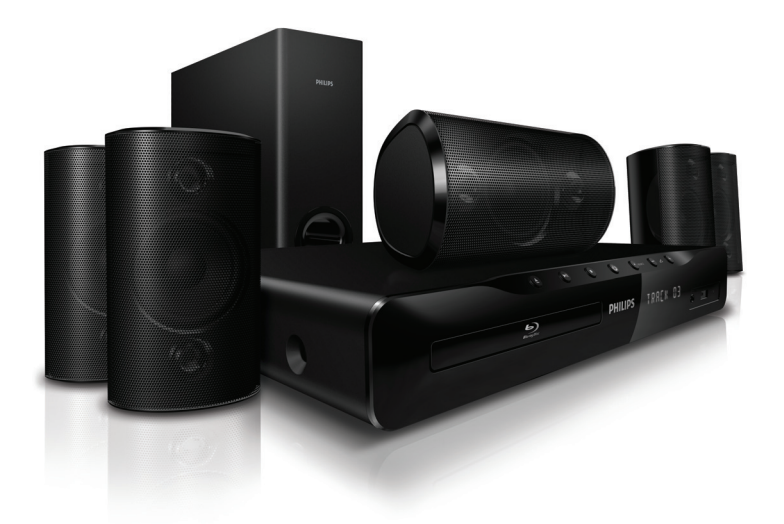

- EN User manual
- उपयोगकर्ता पुस्तिका HI.
- RU Руководство пользователя
- UK Посібник користувача

# **PHILIPS**

# Содержание

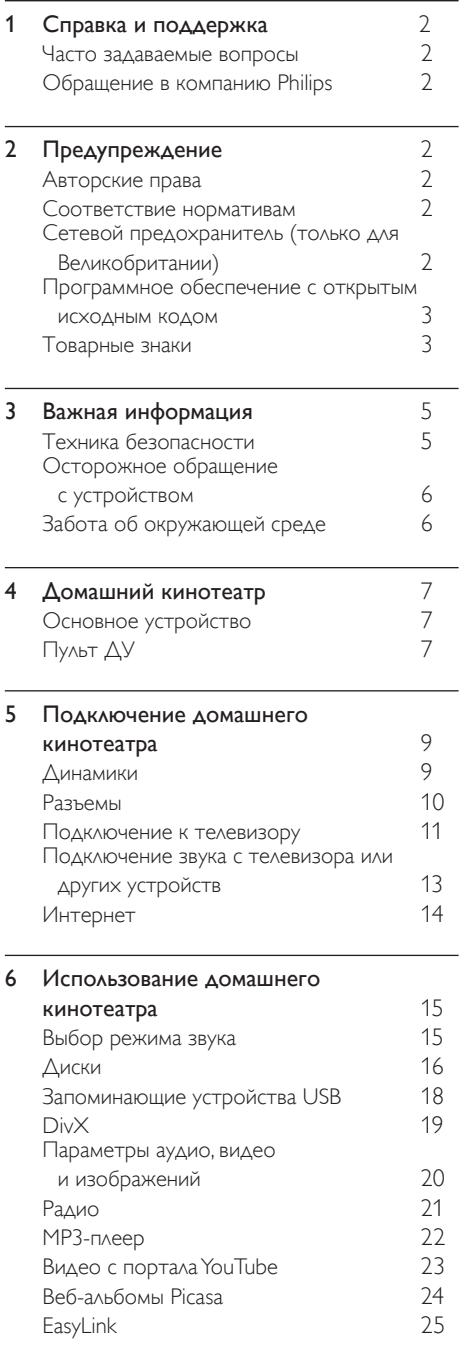

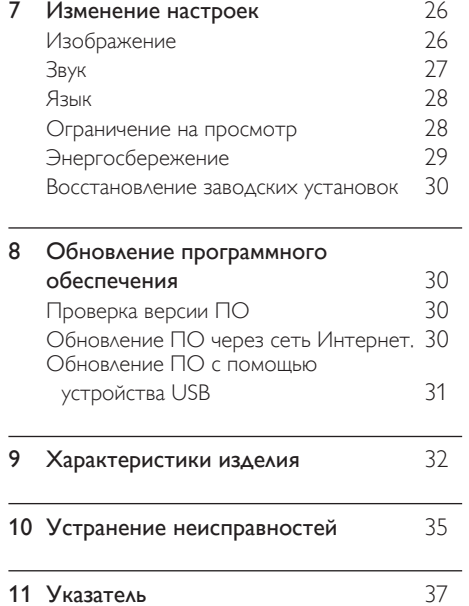

Русский

# <span id="page-2-0"></span>1 Справка и поддержка

Найдите ответы на часто задаваемые вопросы, касающиеся вашего изделия, на веб-сайте www.philips.com.

## <span id="page-2-1"></span>Часто задаваемые вопросы

В случае возникновения проблем см. раздел с ответами на часто задаваемые вопросы (ЧЗВ), посвященные вашему домашнему кинотеатру, на веб-сайте по адресу www.philips.com/support.

Если проблему решить не удалось, обратитесь в местный центр поддержки потребителей Philips.

#### Предупреждение

• Не пытайтесь ремонтировать домашний кинотеатр самостоятельно. Это может привести к необратимым повреждениям домашнего кинотеатра или лишить силы вашу гарантийную карту.

# <span id="page-2-2"></span>Обращение в компанию **Philips**

\_\_\_\_\_\_\_\_\_\_\_\_\_\_\_\_\_\_\_\_\_\_\_\_\_\_\_

При обращении в компанию Philips необходимо назвать номер модели и серийный номер изделия. Серийный номер и номер модели указаны на задней панели устройства. Перед обращением в компанию Philips запишите эти номера. Номер модели

\_\_\_\_\_\_\_\_\_\_\_\_\_\_\_\_\_\_\_\_\_\_\_\_\_\_\_\_\_\_\_\_\_

Серийный номер

# <span id="page-2-3"></span>2 Предупреждение

В данном разделе содержится юридическая информация и сведения о товарных знаках.

# <span id="page-2-4"></span>Авторские права

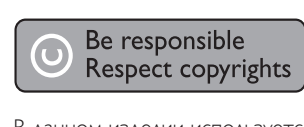

В данном изделии используется технология защиты авторских прав, защищенная некоторыми патентами США и другими правами на интеллектуальную собственность Rovi Corporation. Разборка или реконструирование запрещены.

#### Защита авторских прав в Великобритании

Для записи и воспроизведения материалов может потребоваться разрешение владельца авторских прав. См. закон об авторском праве 1956 г. и законы об охране прав исполнителей 1958–1972 гг.

# <span id="page-2-5"></span>Соответствие нормативам

 $\epsilon$ 

Данное изделие соответствует основным требованиям и другим соответствующим положениям директив 2006/95/EC (Директива по низковольтным устройствам) и 2004/108/EC (Директивы по ЕМС).

# <span id="page-2-6"></span>Сетевой предохранитель (только для Великобритании)

Эта информация применима только к изделиям с сетевой вилкой английского стандарта.

Данное устройство оснащено одобренной к применению литой сетевой вилкой. Для замены используйте предохранитель со следующими характеристиками:

- соответствие параметрам, указанным на вилке;
- соответствие стандарту BS 1362;
- наличие маркировки ASTA.

В случае возникновения сомнений при выборе типа предохранителя обратитесь в торговую организацию по месту приобретения.

Предупреждение. В соответствии с директивой EMC (2004/108/EC) запрещается отсоединять вилку от шнура питания.

# <span id="page-3-0"></span>Программное обеспечение с открытым исходным кодом

Компания Philips Electronics Singapore Pte Ltd предлагает предоставить по запросу копию соответствующего полного исходного кода для пакетов защищенного авторским правом программного обеспечения с открытым кодом, которое используется в настоящем изделии и в отношении которого согласно соответствующим лицензиям отправляется такой запрос. Это предложение действительно в течение трех лет с момента приобретения изделия по отношению к каждому, кто получил эту информацию. Для получения исходного кода обратитесь по адресу: open.source@ philips.com. Если вы предпочитаете не использовать электронную почту или вы не получили подтверждения получения в течение недели после отправки письма на указанный электронный адрес, обращайтесь по адресу: Open Source Team, Philips Intellectual Property & Standards, P.O. Box 220, 5600 AE Eindhoven, The Netherlands". Если вы не получили своевременного подтверждения относительно вашего письма, обратитесь по адресу электронной почты, указанному выше. Тексты лицензий и официальных заявлений для программного обеспечения с открытым кодом, используемого в настоящем изделии, приведены в отдельном буклете.

## <span id="page-3-1"></span>Товарные знаки

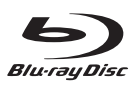

Blu-ray Disc, Blu-ray и логотип Blu-ray Disc являются товарными знаками организации Blu-ray Disc Association.

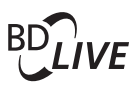

#### BONUSVIEW™

BD LIVE и BONUSVIEW являются товарными знаками группы компаний Blu-ray Disc Association.

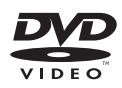

DVD является товарным знаком корпорации DVD FLLC (DVD Format and Logo Corporation).

# x y Colour

x.v.Colour является товарным знаком компании Sony Corporation. 

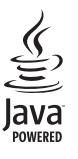

Java и другие товарные знаки и логотипы Java являются товарными знаками или зарегистрированными товарными знаками Sun Microsystems, Inc. в США и/или других странах.

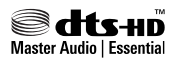

Изготовлено по лицензии согласно патентам США: 5,451,942; 5,956,674; 5,974,380; 5,978,762; 6,226,616; 6,487,535; 7,392,195; 7,272,567; 7,333,929; 7,212,872 и другим патентам, выданным и оформляемым в настоящее время в США и других странах. DTS и Symbol являются зарегистрированными товарными знаками, а DTS-HD, DTS-HD Master Audio | Essential и DTS являются логотипами и товарными знаками DTS, Inc. Продукт поставляется вместе с программным обеспечением. DTS, Inc. Все права

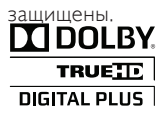

Изготовлено по лицензии Dolby Laboratories. Dolby и символ двойного D являются товарными знаками Dolby Laboratories.

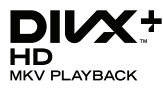

DivX ®, DivX Certified ®, DivX Plus™ HD и соответствующие логотипы являются товарными знаками компании DivX, Inc. и используются по лицензии. О ФОРМАТЕ ВИДЕО DIVX. DivX — это формат цифрового видео, созданный компанией DivX, Inc. Это устройство, официально сертифицированное по стандарту DivX<sup>®</sup>, позволяет воспроизводить видео DivX. Для получения более подробных сведений и программных средств для преобразования файлов в DivX-видео посетите веб-сайт divx.com. ОБ УСЛУГЕ DIVX VIDEO-ON-DEMAND. Это устройство, сертифицированное по стандарту DivX , должно быть зарегистрировано для воспроизведения приобретенных фильмов DivX Videoon-Demand (VOD). Для получения кода регистрации найдите раздел DivX VOD в меню настройки устройства. Для получения дополнительной информации о процессе регистрации перейдите на веб-сайт vod.divx.com.

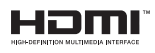

HDMI, логотип HDMI и High-Definition Multimedia Interface (мультимедийный интерфейс высокой четкости) являются товарными знаками или зарегистрированными товарными знаками компании HDMI Licensing LLC в США и других странах.

LAS **CLASS 1 LASER PRODUCT**

# <span id="page-5-0"></span>3 Важная информация

Перед включением домашнего кинотеатра ознакомьтесь со всеми инструкциями. Гарантия не распространяется на повреждения, вызванные несоблюдением инструкции.

# <span id="page-5-1"></span>Техника безопасности

#### Возможно короткое замыкание или возгорание

- Не подвергайте домашний кинотеатр и дополнительные устройства воздействию дождя или воды. Никогда не размещайте рядом с устройством сосуды с жидкостью, например, вазы. В случае попадания жидкости на поверхность или внутрь домашнего кинотеатра немедленно отключите его от электросети. Обратитесь в центр поддержки потребителей Philips для проверки телевизора перед его дальнейшим использованием.
- Не помещайте домашний кинотеатр и дополнительные устройства вблизи источников открытого пламени или других источников тепла, в том числе избегайте воздействия прямых солнечных лучей.
- Никогда не вставляйте посторонние предметы в вентиляционные разъемы и другие отверстия домашнего кинотеатра.
- Если шнур питания или штепсель прибора используются для отключения устройства, доступ к ним должен оставаться свободным.
- Во время грозы отключайте домашний кинотеатр от электросети.
- Для извлечения вилки из розетки электросети тяните за вилку, а не за шнур.

#### Возможно короткое замыкание или возгорание

Перед подключением домашнего кинотеатра к электросети убедитесь, что напряжение источника питания соответствует напряжению, указанному на задней или нижней панели изделия. Не подключайте домашний кинотеатр к источнику питания, если параметры электросети отличаются.

#### Риск повреждения домашнего кинотеатра!

- При монтаже домашнего кинотеатра на стене: используйте только прилагаемый кронштейн для настенного крепления. Стена для крепления домашнего кинотеатра должна быть достаточно прочной, чтобы выдержать вес изделия и кронштейна. Koninklijke Philips Electronics N.V. не несет ответственности за неправильно выполненный монтаж, повлекший за собой несчастный случай или травму.
- Для динамиков с подставками: используйте только прилагаемые динамики. Надежно закрепите динамики на подставках. Поместите собранные подставки на плоскую, выровненную поверхность, которая способна выдержать вес динамика и подставки.
- Не устанавливайте изделие или другие предметы на шнуры питания или электрические приборы.
- После транспортировки изделия при температуре ниже 5° С удалите упаковку и подождите, пока его температура достигнет комнатной, а затем подключите домашний кинотеатр к розетке электросети.
- Видимое и невидимое лазерное излучение в открытом состоянии. Избегайте воздействия излучения.
- Запрешается прикасаться к линзам внутри отделения для диска.
- Отдельные детали данного изделия могут быть изготовлены из стекла. Во избежание повреждения изделия и получения травм соблюдайте осторожность при переноске.

#### Риск перегрева

Никогда не устанавливайте изделие в ограниченном пространстве. Для обеспечения вентиляции оставляйте вокруг домашнего кинотеатра не менее 10 см свободного пространства. Убедитесь, что занавески или другие объекты не закрывают вентиляционные отверстия устройства.

#### Вероятность загрязнения!

- Не устанавливайте одновременно элементы питания разных типов (старые и новые; угольные и щелочные и т.п.).
- При разрядке батарей или в случае длительного простоя устройства батареи необходимо извлечь.

Батареи содержат химические вещества и должны быть утилизированы в соответствии с установленными правилами.

#### Опасность проглотить батареи!

В устройстве/пульте ДУ может содержаться плоская батарея, которую легко могут проглотить дети. Хранить батареи необходимо в недоступном для детей месте!

# <span id="page-6-0"></span>Осторожное обращение с устройством

- Не помещайте в отделение для дисков посторонние предметы.
- Не помещайте в отделение для дисков деформированные или треснувшие диски.
- Если устройство не используется в течение продолжительного времени, извлеките диски из отделения для дисков.
- Для очистки устройства используйте только микроволоконный материал.

# <span id="page-6-1"></span>Забота об окружающей среде

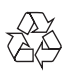

Изделие разработано и изготовлено с применением высококачественных деталей и компонентов, которые подлежат переработке и повторному использованию.

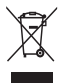

Маркировка символом перечеркнутого мусорного бака означает, что данное изделие попадает под действие директивы Европейского совета 2002/96/EC. Узнайте о раздельной утилизации электротехнических и электронных изделий согласно местному законодательству.

Действуйте в соответствии с местными правилами и не выбрасывайте отработавшее изделие вместе с бытовыми отходами. Правильная утилизация отработавшего изделия поможет предотвратить возможные негативные последствия для окружающей среды и здоровья человека.

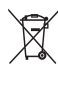

В изделии содержатся элементы питания, которые попадают под действие директивы ЕС 2006/66/EC и не могут быть утилизированы вместе с бытовым мусором. Узнайте о раздельной утилизации элементов питания согласно местному законодательству, так как правильная утилизация поможет предотвратить негативные последствия для окружающей среды и здоровья человека.

# <span id="page-7-0"></span>4 Домашний кинотеатр

Поздравляем с покупкой и приветствуем вас в клубе Philips! Чтобы воспользоваться всеми преимуществами поддержки Philips, зарегистрируйте домашний кинотеатр на вебсайте www.philips.com/welcome.

<span id="page-7-1"></span>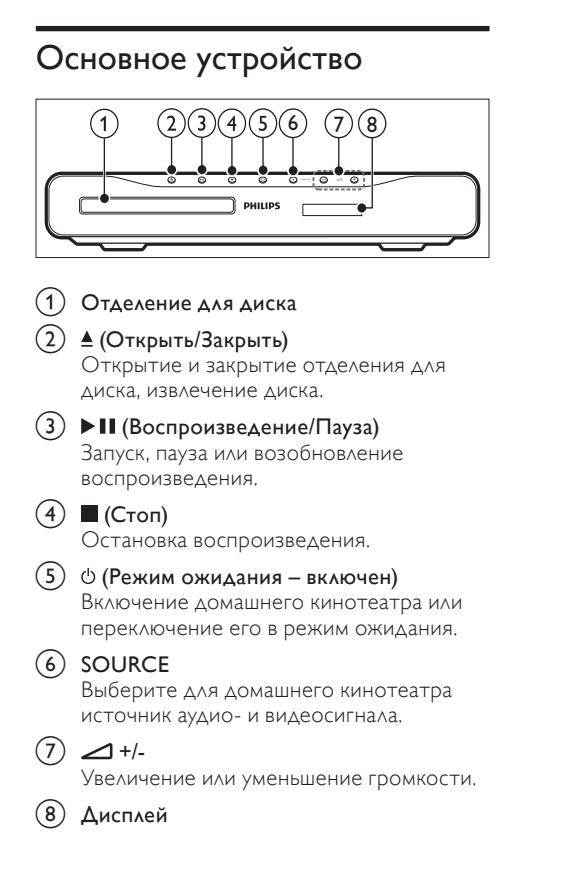

# <span id="page-7-2"></span>Пульт ДУ

В данном разделе содержится информация о пульте дистанционного управления.

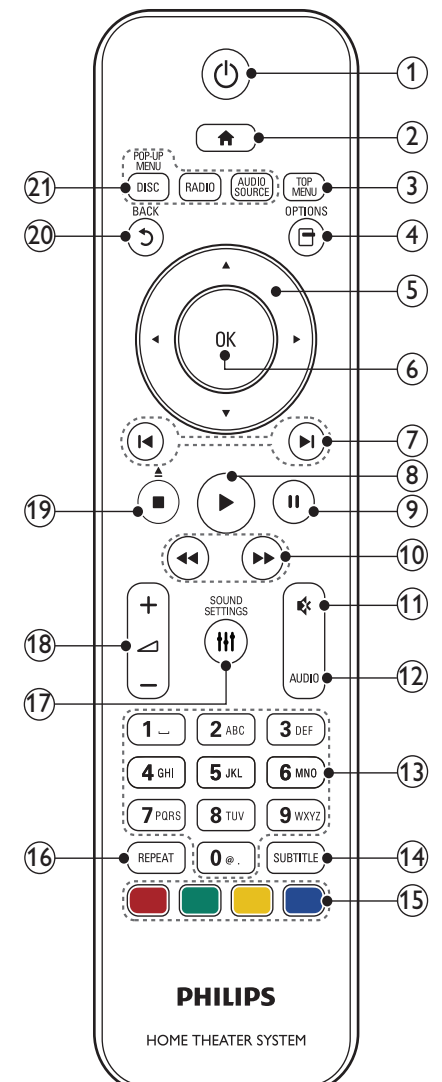

#### $(1)$  О (Режим ожидания – включен)

- Включение домашнего кинотеатра или переключение его в режим ожидания.
- При включенной функции EasyLink нажмите и удерживайте данную кнопку не менее трех секунд, чтобы переключить в режим ожидания все устройства с поддержкой HDMI.

#### $(2)$  <del>A</del> (Основное меню)

Доступ к основному меню.

**TOP MENU** 

Вход в главное меню диска.

d (Опции)

Дополнительные опции воспроизведения при проигрывании диска или устройства хранения USB.

#### (5) Кнопки перемещения

- Перемещение по меню.
- В режиме радио: нажмите кнопку влево или вправо, чтобы начать автоматический поиск радиостанций.
- В режиме радио: нажимайте кнопку вверх и вниз для настройки радиочастот.
- [6] OK

Подтверждение ввода или выбора.

#### g / (Предыдущий/Следующий)

- Переход к предыдущей или следующей дорожке, разделу или файлу.
- В режиме радио: выбор сохраненной радиостанции.

#### (8) ► (Воспроизведение)

Запуск или возобновление воспроизведения.

(9) **II** (Пауза)

Приостановка воспроизведения.

(10) < (Быстрая перемотка назад / Быстрая перемотка вперед)

Поиск назад или вперед. Нажимайте несколько раз для изменения скорости поиска.

k (Без звука)

Отключение и включение звука.

l AUDIO

Выбор языка аудиовоспроизведения или канала.

#### Кнопки с цифрами

Ввод цифр или букв (аналогично набору SMS).

#### $(n)$  SUBTITLE

Выбор языка субтитров для видео.

#### (15) Цветные кнопки

Выбор задач или опций для дисков Bluray.

#### $(16)$  REPEAT

- Включение или отключение режима повтора.
- В режиме радио: установка радиостанций.

#### (17) **HI SOUND SETTINGS**

Вход или выход из меню звуковых параметров.

#### $(18)$   $\Box$  +/- (Громкость)

Увеличение или уменьшение громкости.

#### $(19)$  ■ (Стоп)

- Остановка воспроизведения.
- Нажмите и удерживайте в течение трех секунд для открытия и закрытия отделения для диска или для извлечения диска.

#### (20)  $\blacktriangleright$  BACK

- Возврат к предыдущему экрану меню.
- Для удаления текущей предустановленной радиостанции нажмите и удерживайте в режиме прослушивания радио.

#### (21) Кнопки Source

- **DISC / POP-UP MENU: Доступ к** меню диска при воспроизведении.
- **RADIO**: Переключение на прослушивание FM-радио.
- **AUDIO SOURCE**: Выбор источника аудиовхода.

#### <span id="page-8-0"></span>Элементы управления EasyLink

Благодаря функции EasyLink [домашним](#page-25-0) [кинотеатром](#page-25-0) и телевизором можно управлять с помощью [следующих](#page-25-0) кнопок на пульте ДУ домашнего [кинотеатра](#page-25-0) (см. 'EasyLink' на стр. [25](#page-25-0)).

- • (Режим ожидания включен): нажмите и удерживайте данную кнопку для переключения домашнего кинотеатра, телевизора и подключенных устройств в режим ожидания.
- • (Воспроизведение): если видеодиск находится в отделении для диска, выведите телевизор из режима ожидания и затем воспроизведите диск.

8 RU <span id="page-9-0"></span>Информация в этом разделе поможет вам подключить домашний кинотеатр к телевизору и другим устройствам.

Для получения сведений об основных подключениях домашнего кинотеатра и дополнительного оборудования обратитесь к краткому руководству пользователя. Интерактивное руководство см. на веб-сайте www.connectivityguide.philips.com.

#### Примечание

- Идентификационные данные и сведения о требованиях к электропитанию указаны на задней или нижней панели устройства.
- Перед выполнением или изменением каких-либо подключений убедитесь, что все устройства отключены от розетки электросети.

# <span id="page-9-1"></span>Динамики

Установите, подключите и настройте динамики для получения наилучшего объемного звучания.

#### <span id="page-9-2"></span>Положение телевизора

Положение динамика играет важнейшую роль в создании эффекта объемного звучания. Для получения наилучших результатов разместите динамики и сабвуфер, как показано на следующем рисунке.

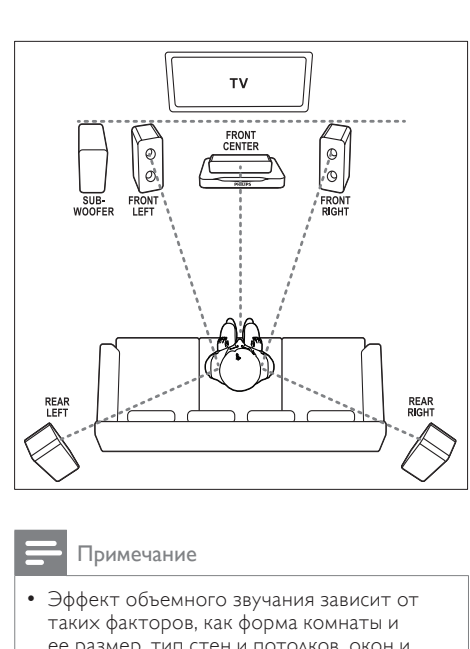

Русский

#### Примечание

• Эффект объемного звучания зависит от таких факторов, как форма комнаты и ее размер, тип стен и потолков, окон и отражающих поверхностей, а также от акустических характеристик динамика. Поэкспериментируйте с положением динамиков, чтобы найти оптимальное их расположение.

Следуйте этим общим правилам при размещении динамиков.

- **1** Положение зрителя Это центр области прослушивания.
- **2** FRONT CENTER передний центральный динамик Разместите центральный динамик непосредственно перед положением зрителя, над или под телевизором. Убедитесь в том, что его положение близко к уровню ушей сидящего зрителя.
- **3** FRONT LEFT передний левый динамик и FRONT RIGHT — передний правый динамик

Разместите левый и правый динамики спереди дугой, на одинаковом расстоянии от центрального динамика, чтобы все три динамика находились на одинаковом расстоянии от зрителя. Для наилучшего эффекта поверните динамики по направлению к положению зрителя и разместите их как можно ближе к уровню ушей зрителя в положении сидя.

#### **4** REAR LEFT — задний левый динамик и REAR RIGHT — задний правый динамик

Разместите задние динамики объемного звучания с левой и правой стороны от положения зрителя, либо вровень с ним, либо слегка сзади. Для наилучшего эффекта поверните динамики по направлению к положению зрителя и разместите их выше уровня ушей зрителя в положении сидя.

 $5$  SUBWOOFER — сабвуфер Установите сабвуфер на расстоянии не менее одного метра слева или справа от телевизора. Расстояние до стены должно составлять около 10 см.

#### <span id="page-10-4"></span>Подключение

Подключите динамики и сабвуфер к домашнему кинотеатру, как описано в кратком руководстве пользователя.

#### <span id="page-10-3"></span>Установка

Настройте динамики с помощью меню настройки динамиков.

- 1 Подключите динамики <sup>и</sup> сабвуфер, как описано в кратком руководстве пользователя.
- $2$  Нажмите  $\bigstar$  (Основное меню) на пульте дистанционного управления и выберите [Настройка] > [Аудио] > [Уст. динамик.].
- $3$  Введите расстояние для каждого динамика, прослушайте тестовые сигналы и настройте громкость. Поэкспериментируйте немного с положением динамиков для поиска наилучших настроек.

# <span id="page-10-0"></span>Разъемы

Подключите другие устройства к домашнему кинотеатру.

#### <span id="page-10-2"></span>Передняя панель

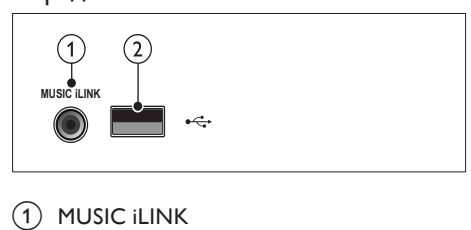

#### **MUSIC ILINK**

Аудиовход от MP3-плеера.

#### $(2)$   $\leftarrow$  (USB)

Аудио-, видеовход или вход для воспроизведения изображений с запоминающего USBустройства.

#### <span id="page-10-1"></span>Задние разъемы

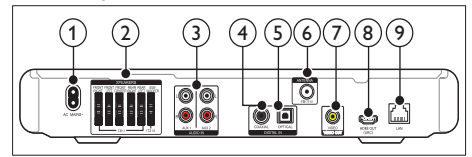

#### $(1)$  AC MAINS~

Подключение к источнику питания.

#### **SPEAKERS**

Подключение к динамикам и сабвуферу, которые входят в комплект поставки.

#### $(3)$  AUDIO IN (AUX 1 и AUX 2)

Подключение к аналоговому аудиовыходу на телевизоре или аналоговом устройстве.

#### $\left( 4\right)$  DIGITAL IN-COAXIAL

Подключение к коаксиальному аудиовыходу телевизора или к цифровому устройству.

#### $(5)$  DIGITAL IN-OPTICAL

Подключение к оптическому аудиовыходу телевизора или цифрового устройства.

#### $(6)$  ANTENNA FM 75  $\Omega$

Вход сигнала от антенны, кабеля или спутника.

#### g VIDEO OUT-VIDEO

Подключение к композитному видеовходу на телевизоре.

 $(8)$  HDMI OUT (ARC)

Подключение к входу HDMI на телевизоре.

 $\circ$  LAN

Подключение к входу LAN широкополосного модема или маршрутизатора.

# <span id="page-11-0"></span>Подключение к телевизору

Для воспроизведения видеофайлов подключите домашний кинотеатр к телевизору. При просмотре телепрограмм можно воспроизводить звук через динамики домашнего кинотеатра. Используйте подключение наилучшего качества, доступное при использовании домашнего кинотеатра и телевизора.

#### <span id="page-11-1"></span>Вариант 1. Подключение к телевизору через разъем HDMI (ARC).

#### Видео лучшего качества

Данный домашний кинотеатр поддерживает подключение HDMI версии 1.4 — канал возврата аудиосигнала (ARC). Если телевизор поддерживает интерфейс HDMI ARC, подключите домашний кинотеатр к телевизору, используя подключение HDMI ARC, которое не требует длительной настройки.

При подключении через разъем HDMI ARC использование дополнительного аудиокабеля для воспроизведения звука с телевизора через динамики домашнего кинотеатра не требуется.

1<sup>С</sup> помощью высокоскоростного кабеля HDMI подключите разъем HDMI OUT (ARC) домашнего кинотеатра к разъему HDMI ARC телевизора.

Разъем телевизора HDMI ARC может быть обозначен HDMI IN или HDMI. Дополнительные сведения о разъемах телевизора см. в руководстве пользователя телевизора.

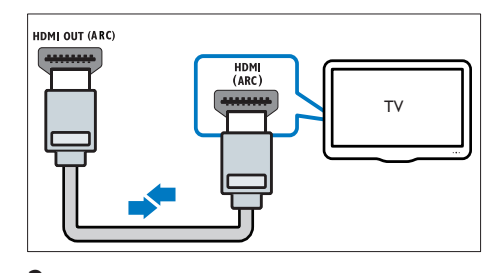

- $2$  На телевизоре включите управление HDMI-CEC. Дополнительные сведения см. в руководстве пользователя телевизора.
	- » При воспроизведении диска с помощью домашнего кинотеатра видео автоматически отображается на экране ТВ, а воспроизведение звука автоматически выполняется через динамики домашнего кинотеатра.
- $3$  Если [воспроизведение](#page-14-1) звука через динамики домашнего [кинотеатра](#page-14-1) не выполняется [автоматически,](#page-14-1) настройте [воспроизведение](#page-14-1) звука вручную (см. 'Настройка звука с подключенных устройств' на стр. [14](#page-14-1)).

#### <span id="page-11-2"></span>Вариант 2. Подключение к телевизору через разъем HDMI.

#### Видео лучшего качества

Если телевизор не поддерживает функцию HDMI ARC, подключите домашний кинотеатр к телевизору с помощью стандартного подключения HDMI.

При [использовании](#page-13-0) стандартного подключения HDMI для [воспроизведения](#page-13-0) звука [телевизора](#page-13-0) через динамики домашнего кинотеатра требуется [дополнительный](#page-13-0) [аудиокабель](#page-13-0) (см. 'Подключение звука с телевизора или других устройств' на стр. [13\)](#page-13-0).

1<sup>С</sup> помощью высокоскоростного кабеля HDMI подключите разъем HDMI OUT (ARC) домашнего кинотеатра к разъему HDMI телевизора.

Разъем HDMI телевизора может иметь обозначение HDMI IN.

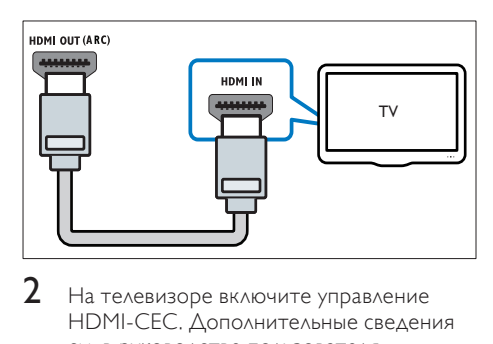

- 2 На телевизоре включите управление HDMI-CEC. Дополнительные сведения см. в руководстве пользователя телевизора.
	- » При воспроизведении диска с помощью домашнего кинотеатра видео автоматически отображается на экране ТВ, а воспроизведение звука автоматически выполняется через динамики домашнего кинотеатра.
- $3$  Для [воспроизведения](#page-13-0) звука [телепрограмм](#page-13-0) через динамики телевизора подключите [дополнительный](#page-13-0) [аудиокабель](#page-13-0) (см. 'Подключение звука с телевизора или других устройств' на стр. [13\)](#page-13-0).
- 4 Если [воспроизведение](#page-14-1) звука через динамики домашнего [кинотеатра](#page-14-1) не выполняется [автоматически,](#page-14-1) настройте [воспроизведение](#page-14-1) звука вручную (см. 'Настройка звука с подключенных устройств' на стр. [14](#page-14-1)).

#### Примечание

• Если для телевизора предусмотрен разъем DVI, к телевизору можно подключить адаптер HDMI/DVI.

#### <span id="page-12-0"></span>Вариант 3. Подключение к телевизору через композитный видеоразъем.

#### Видео обычного качества

Если для телевизора не предусмотрены разъемы HDMI, подключите домашний кинотеатр к телевизору через композитный видеоразъем. Композитный видеоразъем не поддерживает функцию передачи видео высокой четкости.

При [использовании](#page-13-0) композитного видеоразъема для [воспроизведения](#page-13-0) звука [телевизора](#page-13-0) через динамики домашнего кинотеатра требуется [дополнительный](#page-13-0) [аудиокабель](#page-13-0) (см. 'Подключение звука с телевизора или других устройств' на стр. [13\)](#page-13-0).

С помощью композитного кабеля подключите разъем VIDEO домашнего кинотеатра к композитному видеоразъему телевизора.

Композитный видеоразъем может иметь обозначение AV IN, VIDEO IN, COMPOSITE или BASEBAND.

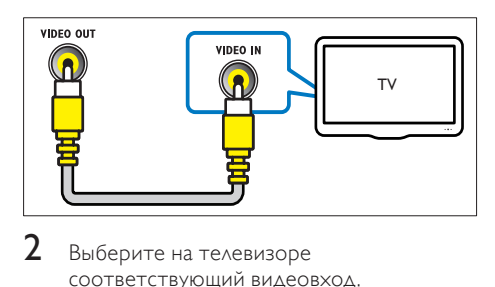

- 2 Выберите на телевизоре соответствующий видеовход.
- $3$  Для [воспроизведения](#page-13-0) звука [телепрограмм](#page-13-0) через динамики телевизора подключите [дополнительный](#page-13-0) [аудиокабель](#page-13-0) (см. 'Подключение звука с телевизора или других устройств' на стр. [13\)](#page-13-0).

Последовательно нажимайте кнопку SOURCE домашнего кинотеатра для выбора соответствующего видеовхода.

# <span id="page-13-0"></span>Подключение звука с телевизора или других устройств

Включите воспроизведение звука с телевизора или других устройств через динамики домашнего кинотеатра. Используйте подключение наилучшего качества, доступное при использовании телевизора, домашнего кинотеатра и других устройств.

#### Примечание

- Аудиоподключения, приведенные в данном руководстве пользователя, являются исключительно рекомендациями. Также можно использовать другие аудиоподключения.
- Если домашний кинотеатр и телевизор подключены с помощью HDMI ARC, выполнение аудиоподключения не требуется.

#### <span id="page-13-3"></span>Вариант 1. Подключение аудио с помощью цифрового оптического кабеля.

#### Звук лучшего качества

С помощью оптического кабеля подключите разъем OPTICAL домашнего кинотеатра к разъему OPTICAL OUT телевизора или другого устройства.

Цифровой оптический разъем может иметь обозначение SPDIF, SPDIF OUT или **OPTICAL** 

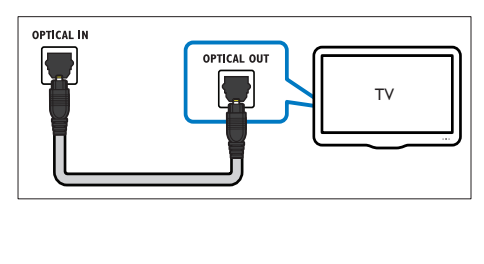

#### <span id="page-13-2"></span>Вариант 2. Подключение аудио с помощью цифрового коаксиального кабеля.

#### Звук хорошего качества

С помощью коаксиального кабеля подключите разъем COAXIAL домашнего кинотеатра к разъему COAXIAL/DIGITAL OUT телевизора или другого устройства.

Цифровой коаксиальный разъем может иметь обозначение DIGITAL AUDIO OUT.

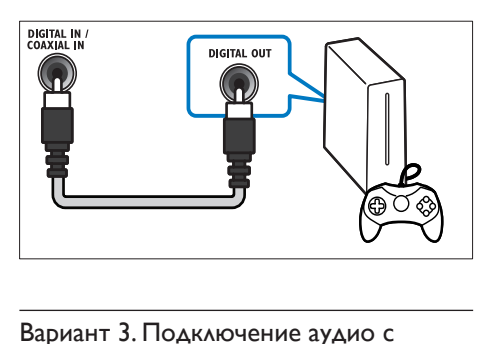

#### <span id="page-13-1"></span>Вариант 3. Подключение аудио с помощью кабелей аналогового аудио.

#### Звук обычного качества

С помощью аналогового кабеля подключите разъем AUX домашнего кинотеатра к разъему AUDIO OUT телевизора или другого устройства.

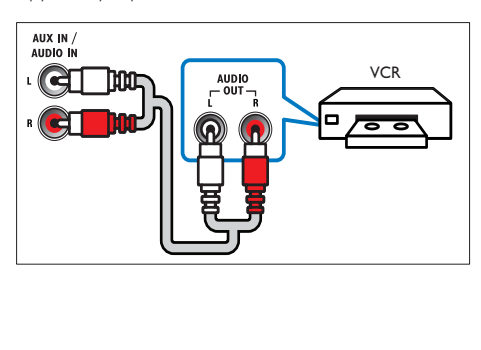

#### <span id="page-14-1"></span>Настройка звука с подключенных устройств

При подключении устройства к домашнему кинотеатру проверьте параметры звука.

- 1 Включите на телевизоре <sup>и</sup> других устройствах функцию HDMI-CEC. Для получения дополнительных сведений см. руководство пользователя телевизора и других устройств.
- 2<sup>В</sup> меню динамиков телевизора выберите пункт Amplifier (Усилитель). Дополнительные сведения см. в руководстве пользователя телевизора.
- $3$  На домашнем [кинотеатре](#page-26-2) включите функцию управления [аудиосистемой,](#page-26-2) установите [соответствие](#page-26-2) между аудио на [подключенном](#page-26-2) устройстве и [соответствующими](#page-26-2) разъемами на домашнем [кинотеатре](#page-26-2) (см. 'Воспроизведение аудиозаписей на домашнем кинотеатре' на стр. [26](#page-26-2)).

Если подключенное устройство не поддерживает технологию HDMI-CEC, для выбора соответствующего аудиовхода последовательно нажимайте кнопку SOURCE домашнего кинотеатра.

# <span id="page-14-0"></span>Интернет

Подключите домашний кинотеатр к сети Интернет, и вы сможете воспользоваться следующими возможностями.

- Видео YouTube:обзор, поиск и [просмотр](#page-23-0) [видеороликов](#page-23-0) на портале YouTube в сети [Интернет.](#page-23-0) (см. 'Видео с портала YouTube' на стр. [23](#page-23-0))
- Веб-альбомы Picasa: [доступ,](#page-24-0) поиск и просмотр фотографий, [сохраненных](#page-24-0) в [веб-альбомах](#page-24-0) Picasa в сети Интернет (см. 'Веб-альбомы Picasa' на стр. [24\)](#page-24-0).
- Приложения BD-Live: доступ к эксклюзивным сервисам с дисков [Blu-ray](#page-18-1) (см. 'Контент BD-Live на дисках Blu-ray' на стр. [18\)](#page-18-1) с поддержкой BD-Live.
- Обновление программного обеспечения:обновление [программного](#page-30-3) [обеспечения](#page-30-3) домашнего кинотеатра [через](#page-30-3) сеть (см. 'Обновление ПО через сеть Интернет.' на стр. [30\)](#page-30-3).

#### Внимание

• Перед подключением домашнего кинотеатра к компьютерной сети ознакомьтесь с работой сетевого маршрутизатора, ПО медиасервера и с принципами работы сети. При необходимости обратитесь к документации, поставляемой с сетевыми компонентами. Компания Philips не несет ответственности за потерю, повреждение или порчу данных.

#### <span id="page-14-2"></span>Проводное подключение

Подключите домашний кинотеатр к маршрутизатору через сетевой кабель.

#### Что вам потребуется

- Сетевой маршрутизатор (с включенной настройкой DHCP).
- Сетевой кабель (прямой кабель RJ45).
- • Для доступа к приложениям BD-Live и обновлениям программного обеспечения убедитесь, что сетевой маршрутизатор подключен к сети Интернет, а брандмауэр отключен.

#### <span id="page-15-2"></span>Настройка проводной сети

Подключите домашний кинотеатр к маршрутизатору, как показано ниже, а затем включите устройства.

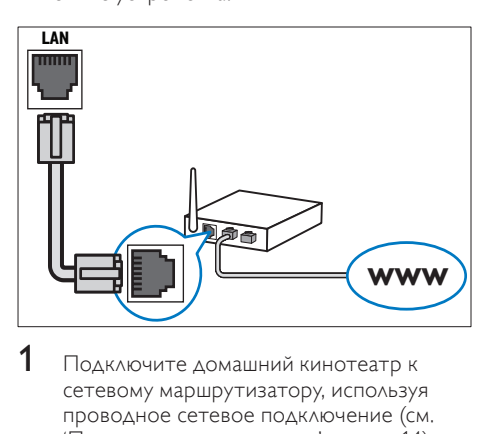

- 1 Подключите домашний кинотеатр <sup>к</sup> сетевому [маршрутизатору,](#page-14-2) используя проводное сетевое [подключение](#page-14-2) (см. 'Проводное подключение' на стр. [14](#page-14-2)).
- $2$  Включите телевизор и настройте его на соответствующий источник для домашнего кинотеатра.
- $\frac{3}{4}$  Нажмите <del>А</del> (Основное меню).
- Выберите [Настройка], а затем нажмите OK.
- $5$  Выберите [Сеть] > [Инсталляция сети] > [Проводное подключение (Ethernet)], а затем нажмите OK.
- 6 Завершите настройку, следуя инструкциям на экране телевизора.
	- » Домашний кинотеатр выполнит подключение к Интернету. Если не удалось установить соединение, выберите [Повт.], затем нажмите OK.
- Выберите [Заверш.], затем нажмите ОК, чтобы выйти.

#### <span id="page-15-3"></span>Проверка настроек проводной сети

- 1 Нажмите <del>А</del> (Основное меню).<br>2 Выберите [Настройка], а затем
- Выберите [Настройка], а затем нажмите OK.
- $3$  Выберите [Сеть] > [Просмотр сетевых настроек], а затем нажмите OK.
	- » Отобразятся текущие сетевые настройки.

# <span id="page-15-0"></span>6 Использование домашнего кинотеатра

В этом разделе приведена информация об использовании домашнего кинотеатра для воспроизведения видео и звука с различных источников.

#### Перед началом работы

- Выполните необходимые подключения, описанные в кратком руководстве и данном руководстве пользователя.
- Настройте телевизор на соответствующий источник для домашнего кинотеатра.

# <span id="page-15-1"></span>Выбор режима звука

Данный раздел поможет идеально настроить звук для воспроизведения видео или прослушивания музыки.

- 1 Нажмите III SOUND SETTINGS.<br>2 Нажмите Кнопки перемещения
	- Нажмите Кнопки перемещения (влево/ вправо), чтобы на экране отобразились параметры звука.

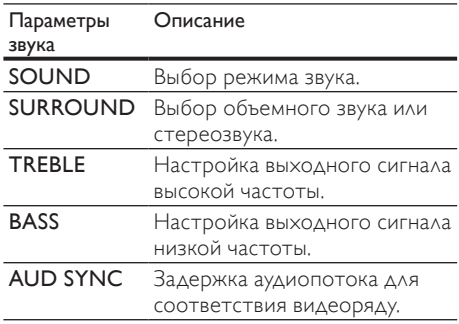

- $3$  Выберите пункт меню, затем нажмите OK.
- $4$  Нажмите  $\hookrightarrow$  BACK, чтобы выйти. Если в течение пяти секунд не будет нажата ни одна кнопка, произойдет автоматический выход из меню.

#### <span id="page-16-3"></span>Режим звука

Выберите предустановленные режимы звука в соответствии с типом видео или музыки.

1 Нажмите **III SOUND SETTINGS**.<br>2 Выберите **SOUND**, а затем нажи

2 Выберите SOUND, а затем нажмите OK.<br>3 Первымите Кнопки перемещения (вверх/

Нажмите Кнопки перемещения (вверх/ вниз) для выбора одной из настроек на экране.

- **MOVIE**: кинематографическое качество звука, оптимизированное для просмотра фильмов.
- **MUSIC**: воссоздание исходных акустических параметров помещения, будь то студия или концертный зал.
- **ORIGINAL: оригинальное** звучание музыки и фильмов без дополнительных звуковых эффектов.
- **NEWS:** улучшенное звучание речи и вокала с четким воспроизведением каждого слова.
- **GAMING**: превосходный звук для динамичных видеоигр и шумных вечеринок.
- Нажмите ОК для подтверждения.

#### <span id="page-16-1"></span>Режим объемного звука

Различные режимы объемного звука обеспечивают ощущение полного погружения.

- 1 Нажмите III SOUND SETTINGS.<br>2 RELGONTO SURROUND 2.22TOM
- Выберите **SURROUND**, а затем нажмите OK.
- $3$  Нажмите Кнопки перемещения (вверх/ вниз) для выбора одной из настроек на экране.
	- **AUTO**: выбор объемного звучания на основе типа аудиопотока.
	- **MULTI-CH: глубокий** многоканальный звук усиливает впечатления от просмотра.
	- **STEREO: двухканальный** стереофонический звук. Идеально подходит для прослушивания музыки.
- Нажмите ОК для подтверждения.

#### <span id="page-16-2"></span>Эквалайзер

Изменение настроек высоких (Treble), средних (Mid) и низких (Bass) частот домашнего кинотеатра.<br>1 Нажмите **III SOLIN** 

- 1 Нажмите **III SOUND SETTINGS.**<br>2 Выберите TREBLE или BASS, а за
- Выберите TREBLE или BASS, а затем нажмите OK.
- $3$  Для изменения частоты нажимайте Кнопки перемещения (вверх/вниз).
- $4$  Нажмите OK для подтверждения.

# <span id="page-16-0"></span>Диски

Данный домашний кинотеатр может воспроизводить диски DVD,VCD, CD и Bluray. Он также может воспроизводить диски, изготовленные в домашних условиях, например диски CD-R с фотографиями и музыкой.

#### Что вам потребуется

#### Для аудио и 2D-видео

- Аудио- и видеосоединение между домашним кинотеатром и телевизором.
- Аудио- или видеодиск.

#### <span id="page-16-4"></span>Воспроизведение дисков

- Вставьте диск в домашний кинотеатр.
	- » Телевизор переключится на нужный источник HDMI, и начнется автоматическое воспроизведение диска.
- 2 Если диск не воспроизводится автоматически, нажмите DISC или выберите пункт [воспр. Диска] в основном меню и нажмите OK.
- $3\,$  Для управления [воспроизведением](#page-17-0) используйте кнопки [воспроизведения](#page-17-0) (см. 'Кнопки воспроизведения' на стр. [17\)](#page-17-0).

#### <span id="page-17-0"></span>Кнопки воспроизведения

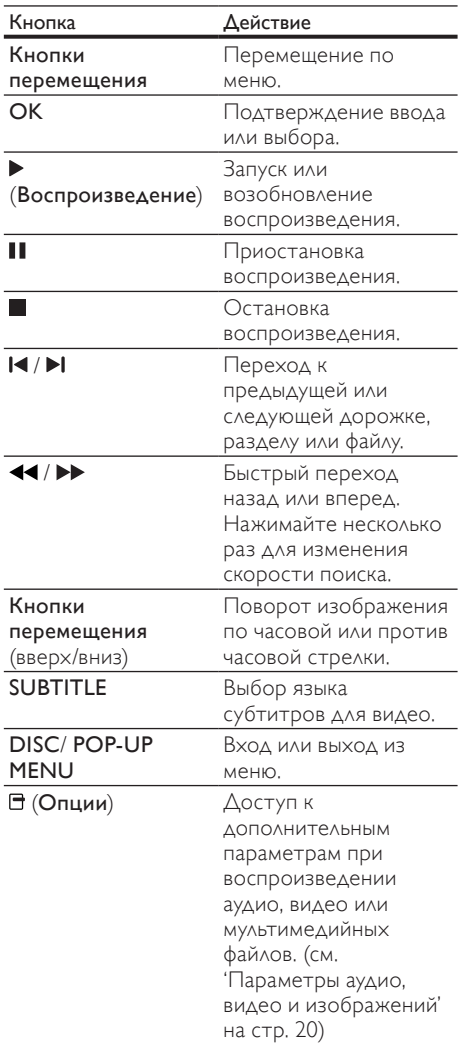

Для таких видеоформатов, как DivX:

- Для остановки воспроизведения нажмите .
- Чтобы возобновить воспроизведение видео с того места, где оно было остановлено, нажмите (Воспроизведение).
- Для запуска воспроизведения с самого начала нажмите OK.

#### Отображение меню дляVCD и SVCD

Отображение меню содержимого дисков VCD и SVCD.

- 1 Нажмите <del>А</del> (Основное меню).<br>2 Выберите ГНастройка] > ГПре
- Выберите [Настройка] > [Предпочт.], а затем нажмите OK.
- $3$  Выберите [VCD PBC] > [Вкл.], а затем нажмите  $\bar{\textsf{OK}}$ .

#### Примечание

• Чтобы пропустить раздел меню содержимого, выберите [Выкл].

#### <span id="page-17-2"></span>Синхронизация изображения и звука

Если аудиопоток не синхронизован с видеорядом, можно настроить время задержки аудиопотока для соответствия видеоряду.

- 1 Нажмите **III SOUND SETTINGS.**<br>2 Выберите ALID SYNC в затем н
- Выберите AUD SYNC, а затем нажмите OK.
- $3$  Нажимайте Кнопки перемещения (вверх/вниз), чтобы синхронизировать аудиопоток с видеорядом.
- $4$  Нажмите OK для подтверждения.

#### <span id="page-17-1"></span>Использование функции Bonus View на дисках Blu-ray

Диски Blu-ray с поддержкой функции Bonus View позволяют во время воспроизведения, помимо основного видеоряда, также просматривать дополнительное видео, например комментарий режиссера. Функция Bonus View также называется "картинка в картинке".

- **1** Включите в меню диска Blu-ray функцию Bonus View ("картинка в картинке").
- 2 Во время просмотра основного видеоряда нажмите <sup>(Опции)</sup>.
	- » Отобразится меню параметров.
- $3$  Выберите [Выбор PIP] > [PIP], а затем нажмите OK.
	- » В зависимости от видео, могут отобразиться опции "картинка в картинке"[1] или [2].
	- » Видео "картинка в картинке" отобразится в небольшом окне.
- $\,4\,$  Выберите [2-й язык аудио] или [2-й язык субтитров], а затем нажмите OK.
- **5** Выберите язык, а затем нажмите ОК.

#### Примечание

• Чтобы отключить функцию Bonus View, нажмите **В (Опции**), выберите [Выбор PIP] > [Выкл], а затем нажмите OK.

#### <span id="page-18-1"></span>Контент BD-Live на дисках Blu-ray

Если диски Blu-ray содержат контент BD-Live, вы можете получить доступ к дополнительным функциям, например: интернет-чат с режиссером, трейлеры новых фильмов, игры, обои и рингтоны.

#### Что вам потребуется

- диск Blu-ray с контентом BD-Live;
- подключение к Интернету;
- Запоминающее устройство USB с объемом свободной памяти не менее 1 ГБ.

#### Примечание

- Службы BD-Live отличаются в разных странах, а также зависят от диска.
- При использовании BD-Live доступ к данным на диске и домашнем кинотеатре осуществляется поставщиком контента.

#### <span id="page-18-3"></span>Доступ к BD-Live с использованием запоминающего устройства USB

- 1  [Подключите](#page-14-0) домашний кинотеатр <sup>к</sup> домашней сети и к [Интернету](#page-14-0) (см. 'Интернет' на стр. [14](#page-14-0)).
- $2$  Подключите запоминающее устройство USB к домашнему кинотеатру.
	- Запоминающее устройство USB используется для сохранения загруженного контента BD-Live.
- Выберите в меню диска значок BD-Live и нажмите OK.
	- » Начнется загрузка контента BD-Live. Время загрузки зависит от диска и скорости подключения к Интернету.
- 4 Нажмите кнопку Кнопки перемещения для просмотра контента BD-Live, а затем нажмите кнопку OK, чтобы выбрать элемент.

#### <span id="page-18-2"></span>Очистка памяти

Если на запоминающем устройстве недостаточно места для сохранения контента BD-Live, освободите пространство на нем.<br> $1<sup>h</sup>$  На

- 1 Нажмите <del>А</del> (Основное меню).<br>2 ПВЫберите ГНастройка] а затем
- Выберите [Настройка], а затем нажмите OK.
- $3$  Выберите [Доп.] > [Очистить память], а затем нажмите OK.
	- » При этом очищается локальная память и удаляются файлы BD-Live, загруженные на запоминающее устройство.

#### <span id="page-18-4"></span>Отключение функции BD-Live

Чтобы ограничить доступ к функции BD-Live, включите защиту BD-Live.

- 1 Нажмите <del>А</del> (Основное меню).<br>2 Выберите [Настройка] а затем
- Выберите [Настройка], а затем нажмите OK.
- $3$  Выберите [Доп.] > [Защита BD-Live] > [Вкл.], а затем нажмите OK.
	- » Доступ к функции BD-Live будет ограничен.

Примечание

• Для коммерческих дисков Blu-ray невозможно ограничить интернет-доступ.

# <span id="page-18-0"></span>Запоминающие устройства USB

Воспроизведение изображений, аудио- и видеофайлов с запоминающих устройств USB.

#### Что вам потребуется

- Запоминающее устройство USB. отформатированное в файловой системе FAT или NTFS и соответствующее стандарту запоминающих устройств Mass Storage Class.
- Удлинительный кабель USB, если запоминающее устройство USB не входит в разъем.

#### Примечание

- Можно использовать цифровые камеры, подключенные к USB, если они могут воспроизводить файлы без применения специальных компьютерных программ.
- Для воспроизведения с запоминающего устройства USB файлов, защищенных DivX DRM, подключите домашний кинотеатр к телевизору с помощью кабеля HDMI.

#### <span id="page-19-2"></span>Воспроизведение файлов

- Подключите запоминающее устройство USB к домашнему кинотеатру.
- Нажмите <del>А</del> (Основное меню). » Отобразится основное меню.
- $3$  Выберите [Обзор USB], а затем нажмите OK.
	- » Отобразится обозреватель содержимого.
- Выберите файл, затем нажмите кнопку OK.
- $5$   $\scriptstyle\rm A}$ ля управления [воспроизведением](#page-17-0) используйте кнопки [воспроизведения](#page-17-0) (см. 'Кнопки воспроизведения' на стр. [17](#page-17-0)).

# <span id="page-19-0"></span>**DivX**

Воспроизводите видео DivX со следующих носителей:

- [диск](#page-16-0) (см. 'Диски' на стр. [16\)](#page-16-0),
- [запоминающее](#page-18-0) устройство USB. (см. 'Запоминающие устройства USB' на стр. [18](#page-18-0))

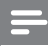

#### Примечание

• Для воспроизведения файлов с защитой DivX DRM с диска или запоминающего устройства USB подключите домашний кинотеатр к телевизору с помощью кабеля HDMI.

### <span id="page-19-3"></span>кодVOD для DivX

Перед приобретением видеоматериалов в формате DivX и их воспроизведением на домашнем кинотеатре зарегистрируйте домашний кинотеатр на веб-сайте www.divx. com, используя код DivX VOD.

- **1** Нажмите <del>А</del> (Основное меню).<br>2 Выберите ГНастройка1 а затем
- Выберите [Настройка], а затем нажмите OK.
- $3$  Выберите [Доп.] > [Код DivX® VOD], а затем нажмите OK.
	- » Регистрационный код DivXVOD отобразится в домашнем кинотеатре.

#### <span id="page-19-1"></span>Субтитры

Если в видеофайле содержатся субтитры на нескольких языках, выберите язык субтитров.

При воспроизведении видео нажмите SUBTITLE, чтобы выбрать язык.

#### Примечание

- Убедитесь, что имя файла субтитров совпадает с именем видеофайла. Например, если видеофайл имеет имя "movie.avi", сохраните файл субтитров под именем "movie.srt" или "movie.sub".
- Ваш домашний кинотеатр может воспроизводить файлы субтитров следующих форматов: .sr t, .sub, .txt, .ssa, .ass, .smi и .sami. Эти файлы не отображаются в меню навигации по файлам.
- Если субтитры отображаются неправильно, измените набор символов.

#### <span id="page-19-4"></span>Набор символов субтитров

Если субтитры не отображаются должным образом, измените набор символов, поддерживаемый субтитрами DivX.

- Нажмите  $\blacksquare$  (Опции).
	- » Отобразится меню параметров.
- 2 Нажмите Кнопки перемещения, чтобы выбрать [Набор символ.], а затем нажмите OK.
- $3$  Выберите набор символов.

#### Европа, Индия и Россия

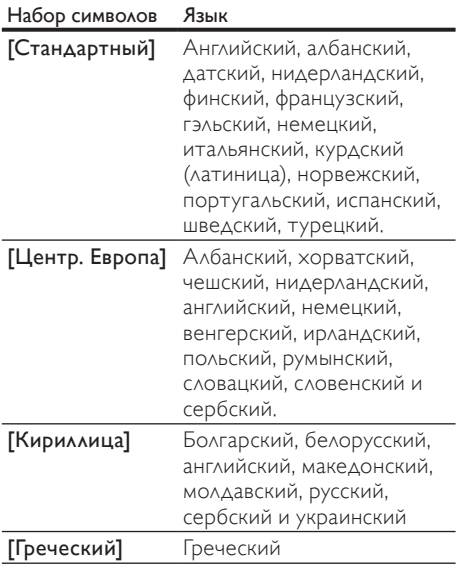

# <span id="page-20-0"></span>Параметры аудио, видео и изображений

Пользуйтесь дополнительными возможностями при воспроизведении аудио-, видео- и медиафайлов с диска или запоминающего устройства USB.

#### <span id="page-20-2"></span>Параметры аудио

При воспроизведении аудио повтор аудиодорожки, диска или папки.

- **1** Последовательно нажимайте  $\blacksquare$ (Параметры) для переключения между следующими функциями:
	- **RPT TRACK / RPT FILE : Повтор** текущей дорожки или файла.
	- **RPT DISC / RPT FOLDER : Повтор** всех дорожек на диске или в папке.
	- **RPT RANDOM: Воспроизведение** аудиодорожек в произвольном порядке.
	- **RPT OFF: Выключение режима** повтора.

#### <span id="page-20-1"></span>Параметры видео

При просмотре видео устанавливайте параметры субтитров, языка аудиовоспроизведения, времени поиска и изображений. В зависимости от видеоисточника некоторые настройки могут быть недоступны.

- $1$  Нажмите  $\bigoplus$  (Параметры).
	- » Отобразится меню параметров видео.
- $2$   $\,$  Нажимайте кнопки Кнопки перемещения и OK для выбора и настройки следующих параметров.
	- ГЯзык аудио]: Выбор языка аудио для видео.
	- ГЯзык субтитров]: Выбор языка субтитров для видео.
	- ГИнформация]: Отображение информации о воспроизводимых материалах.
	- ГНабор символ.]: Выберите набор символов, поддерживаемый субтитрами DivX.
	- • [Поиск по врем.]: Быстрый переход к определенному разделу видео с помощью указания времени эпизода.
	- [2-й язык аудио]: Выбор второго языка воспроизведения для видео Blu-ray.
	- [2-й язык субтитров]: Выбор второго языка субтитров для видео Blu-ray.
	- ГРазделы]: Выбор определенного заголовка.
	- ГЭпизоды]: Выбор определенного раздела.
	- ГСписок углов просм. ]: Выбор другого угла камеры.
	- ГМеню]: Отображение меню диска.
	- **[Выбор PIP]**: Отображение окна "картинка-в-картинке" во время воспроизведения диска Blu-ray с поддержкой функции Bonus View.
	- ГУвел]: Увеличение масштаба видеоэпизода или изображения. Нажимайте Кнопки перемещения (влево/вправо) для выбора масштаба.
	- ГПовтор]: Повтор раздела или записи.
	- **[Повтор. А-В]**: Указание двух точек отрезка в пределах раздела или дорожки для повторного воспроизведения или выключение режима повтора.
	- ГНастр. изобр. 1: Выбор стандартного цветового параметра.

# Русский

#### <span id="page-21-1"></span>Параметры изображений

При просмотре изображения увеличивайте его масштаб, поворачивайте, добавляйте эффекты анимации в слайд-шоу и изменяйте параметры изображений.

- **1** Нажмите  $\blacksquare$  (Параметры).
	- » Отобразится меню параметров изображения.
- $2$  Нажимайте кнопки Кнопки перемещения и OK для выбора и настройки следующих параметров.
	- • [Поворот+90]: Поворот изображения на 90 градусов по часовой стрелке.
	- ГПоворот-901: Поворот изображения на 90 градусов против часовой стрелки.
	- ГУвел]: Увеличение масштаба видеоэпизода или изображения. Нажимайте Кнопки перемещения (влево/вправо) для выбора масштаба.
	- ГИнформация]: Отображение информации об изображении.
	- ГВремя показа слайда]: Выбор скорости отображения для каждого изображения в слайд-шоу.
	- [Аним. скольж.]: Выбор анимации для слайд-шоу.
	- • [Настр. изобр.]: Выбор стандартного цветового параметра.
	- • [Повтор]: Повторный показ изображений из выбранной папки.

#### <span id="page-21-2"></span>Слайд-шоу

Доступ к таким интересным функциям, как слайд-шоу с музыкой и изображениями, во время воспроизведения аудио.

#### <span id="page-21-3"></span>Слайд-шоу из изображений

Просмотр слайд-шоу из фотографий, хранящихся на диске или запоминающем устройстве USB.

- 1 Выберите изображение на диске или запоминающем устройстве USB и нажмите (Воспроизведение).
- $\frac{2}{3}$  Нажмите  $\frac{1}{3}$  (Опции).
- Нажмите Кнопки перемещения и ОК, чтобы выбрать следующие параметры.
- ГАним. скольж.]: выбор анимации для слайд-шоу.
- ГВремя показа слайда]: установка времени отображения каждой фотографии во время слайд-шоу.
- Нажмите , чтобы остановить слайдшоу.

#### <span id="page-21-4"></span>Музыкальное слайд-шоу

Создавайте музыкальные слайд-шоу для одновременного воспроизведения музыки и изображений.

- 1 Выберите музыкальную дорожку <sup>и</sup> нажмите OK.
- $2$  Нажмите  $\hookrightarrow$  BACK и перейдите в папку с изображениями.
- $3$  Выберите изображение и нажмите  $\blacktriangleright$ (Воспроизведение), чтобы запустить слайд-шоу.
- $4$  Нажмите , чтобы остановить слайдшоу.
- ${\bf 5}$  . Нажмите  ${\bf \blacksquare}$  чтобы остановить воспроизведение музыки.

# <span id="page-21-0"></span>Радио

Слушайте радио в своем домашнем кинотеатре, который позволяет сохранить до 40 радиостанций.

#### Что вам потребуется

**FM-антенна.** 

Примечание

- AM-диапазон и цифровое радио не поддерживаются.
- Если стереосигнал не обнаружен, появится запрос на повторную установку радиостанций.
- Для улучшения качества приема расположите антенну на расстоянии от телевизора или других источников излучения.

#### <span id="page-22-1"></span>Настройка станций.

- 1 Подключите FM-антенну, как описано <sup>в</sup> кратком руководстве пользователя.
- $2$  Нажмите RADIO.
	- » Если радиостанции уже настроены, воспроизводится тот канал, который прослушивали последним.
	- » Если радиостанции не настроены, на индикаторной панели появится сообщение AUTO INSTALL...PRESS РLAY. Нажмите • (Воспроизведение).
- $3$  Для прослушивания или перехода к другой радиостанции используйте следующие кнопки.

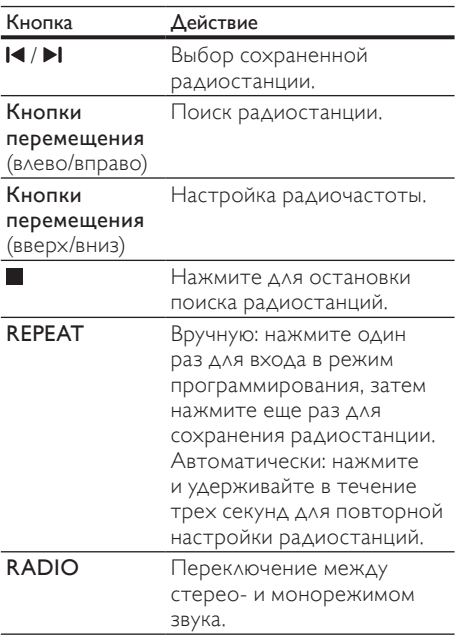

#### <span id="page-22-3"></span>Прослушивание радио

#### 1 **Нажмите RADIO**

- Чтобы прослушать сохраненную радиостанцию, нажмите **14** или **»I**.
- Для поиска и последующего прослушивания радиостанции нажмите Кнопки перемещения (влево/вправо).
- 2 Нажмите кнопку +/- (Гpoмкocть) для изменения уровня громкости.

#### <span id="page-22-4"></span>Шкала настройки

В некоторых странах шкалу настройки FMрадио можно переключать на 50 кГц или 100 кГц. Смена шкалы настройки приведет к удалению ранее сохраненных радиостанций.

- 1 Нажмите RADIO.<br>2 Нажмите **П**
- $\frac{2}{3}$  Нажмите **.**.
	- Нажмите и удерживайте (Воспроизведение) для переключения между частотами 50 кГц и 100 кГц.

# <span id="page-22-0"></span>MP3-плеер

Подключите MP3-плеер для воспроизведения аудиофайлов и музыки.

#### Что вам потребуется

- • MP3-плеер.
- Аудиокабель стерео 3,5 мм.

#### <span id="page-22-2"></span>Воспроизведение музыки

- 1 Подключите MP3-плеер <sup>к</sup> домашнему кинотеатру, как описано в кратком руководстве пользователя.
- $2$   $\,$  Нажимайте <code>AUDIO</code> SOURCE, пока на панели не появится индикация "MUSIC I-LINK".
- 3<sup>С</sup> помощью кнопок MP3-плеера выберите аудиофайлы и запустите воспроизведение.

# <span id="page-23-0"></span>Видео с порталаYouTube

Обзор, поиск и просмотр видео с портала YouTube на домашнем кинотеатре.

- 1  [Подключите](#page-14-0) домашний кинотеатр <sup>к</sup> [Интернету.](#page-14-0) (см. 'Интернет' на стр. [14\)](#page-14-0)
- $\frac{2}{3}$  Нажмите <del>А</del> (Основное меню).
- Выберите значок YouTube и нажмите OK.
	- Отобразится страница YouTube Leanback.
- 4 Для перемещения по меню YouTube Leanback и выбора параметров нажмите Кнопки перемещения, а затем OK.
- $5$  Для выхода из YouTube и возврата в основное меню нажмите  $\bigstar$  (Основное меню).

#### Примечание

• Если ни одна из кнопок не была нажата в течение нескольких секунд, экранные кнопки и меню исчезнут.

#### Кнопки воспроизведения и поиска

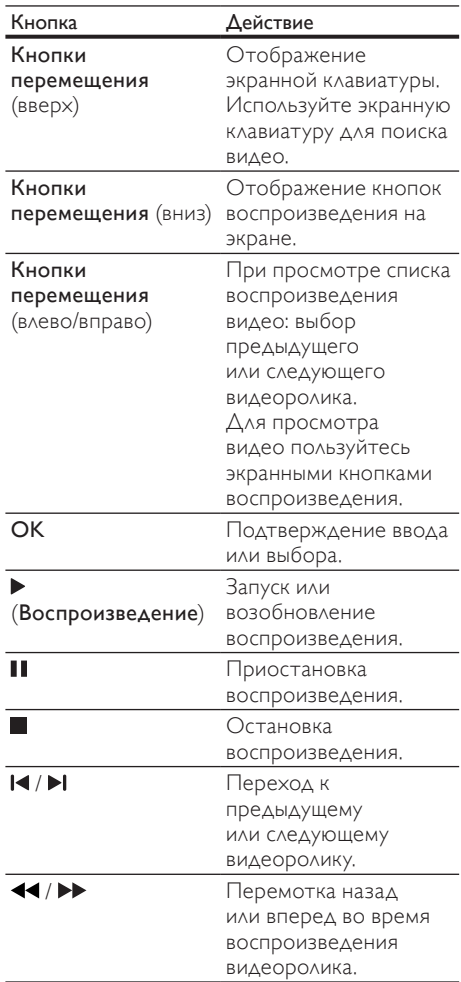

# <span id="page-24-0"></span>Веб-альбомы Picasa

Доступ, поиск и просмотр фотографий, сохраненных в веб-альбомах Picasa, на домашнем кинотеатре.

#### Что вам потребуется

- Учетная запись для доступа к вебальбомам Picasa.
- Проводная или беспроводная домашняя сеть (в зависимости от возможности подключения к сети домашнего кинотеатра).
- 1 Подключите домашний кинотеатр <sup>к</sup> Интернету.
- Нажмите <del>А</del> (Основное меню).
- Выберите значок Picasa и нажмите OK.
	- » Отобразится стандартное меню Picasa.
- **4** Войдите в веб-альбомы Picasa, используя учетную запись Picasa.
	- При первом входе в систему выберите пункт New User+ (Новый пользователь), введите имя пользователя и пароль. Сохраните данные для быстрого доступа в систему.
	- Если вы являетесь зарегистрированным пользователем, выберите сохраненное имя пользователя, введите пароль.
	- Для ввода имени пользователя и пароля используйте кнопки алфавитно-цифровой клавиатуры на пульте ДУ.
- $5\,$  Для выбора опции нажмите Кнопки перемещения, а затем нажмите OK.
	- Му Photos (Мои фотографии): отображение фотографий, сохраненных в веб-альбомах Picasa, в виде миниатюр.
	- Featured (Сюжетные): отображение сюжетных фотографий в вебальбомах Picasa в виде миниатюр.
	- Friends (Друзья): отображение списка друзей.
	- Search (Поиск): поиск фотографий по ключевым словам.
	- Favorites (Избранное): отображение веб-альбомов Picasa, добавленных в Избранное.
	- Таg (Метка): отображение фотографий, отмеченных в вебальбомах Picasa.

 $6$  Нажмите  $\bigstar$  (Основное меню), чтобы выйти из меню Picasa.

#### Просмотр альбомов,запуск слайд-шоу

- 1 Нажмите Кнопки перемещения, выберите пункт My Photos в меню Picasa, нажмите OK.
	- » Отобразятся сохраненные фотоальбомы Picasa.
- $2$  Для выбора фотографии нажмите Кнопки перемещения, для просмотра фотографии в полноэкранном режиме нажмите OK.
- 3 Для запуска слайд-шоу снова нажмите OK.
- $4$  В режиме слайд-шоу нажмите $\equiv$ OPTIONS и Кнопки перемещения, выберите опцию, а затем нажмите OK.
	- Current playing (Текущее воспроизведение): отображение миниатюры текущей фотографии.
	- Slideshow pause/play (Пауза/начало воспроизведения): приостановка или запуск воспроизведения слайдшоу.
	- Rotate (Поворот): поворот фотографии.
	- Zoom (Масштабирование): уменьшение или увеличение фотографии.
	- **Effect (Эффект): выбор эффекта в** режиме слайд-шоу
	- •<br>Speed (Скорость): выбор скорости смены кадров в слайд-шоу.
	- Friends (Друзья): добавление владельца фотографии в список друзей.
- $5$  Нажмите  $\rightarrow$  BACK для возврата на предыдущий экран.

# <span id="page-25-0"></span>EasyLink

Данный домашний кинотеатр поддерживает функцию Philips EasyLink, которая использует протокол HDMI-CEC (управление бытовой электроникой). Совместимые с EasyLink устройства, подключенные через разъемы HDMI, могут управляться одним пультом дистанционного управления.

Корпорация Philips не гарантирует 100 % функциональную совместимость со всеми устройствами, поддерживающими протокол HDMI-CEC.

#### Что вам потребуется

- Устройства, совместимые с HDMI-CEC.
- Соединение HDMI между подключенными устройствами.

#### Включение

- 1 Включите управление HDMI CEC на телевизоре или других подключенных устройствах. Дополнительную информацию см. в руководстве пользователя телевизора или других устройств.
- Нажмите <del>А</del> (Основное меню).
- Выберите [Настройка], а затем нажмите OK.
- Выберите [EasyLink] > [EasyLink], а затем нажмите OK.
- $5$  Выберите [Вкл.], а затем нажмите ОК.

#### <span id="page-25-1"></span>Управление устройствами

Управляйте домашним кинотеатром и другими подключенными устройствами, совместимыми с HDMI-CEC с одного пульта ДУ.

#### Запуск воспроизведения одним нажатием

Если активирован запуск воспроизведения одним нажатием, телевизор автоматически переключится на необходимый канал, когда начнется воспроизведение диска на домашнем кинотеатре.

#### Включение режима ожидания одним нажатием

Если нажать и удерживать на пульте ДУ кнопку Ф (Режим ожидания), домашний кинотеатр и все подключенные устройства HDMI-CEC (с поддержкой этой функции) переключаются в режим ожидания. Если на домашнем кинотеатре активирована функция перехода в режим ожидания одним нажатием, переключить его в режим ожидания можно с помощью пульта ДУ от телевизора или другого устройства HDMI-CEC.

#### Управление звуком

При запуске воспроизведения аудио на устройстве, для которого настроено перенаправление аудиопотока на домашний кинотеатр, последний автоматически переключается на соответствующий источник аудиосигнала.

Для использования функции управления звуком одним нажатием необходимо включить функцию управления аудиосистемой и выполнить инструкции на экране телевизора, чтобы установить соответствие между подключенными устройствами и аудиовходами домашнего кинотеатра.

#### Установка соответствия аудиовходов

При [подключении](#page-26-2) к домашнему кинотеатру новых устройств [необходимо](#page-26-2) установить [соответствие](#page-26-2) между устройством и [аудиовходом](#page-26-2) (см. 'Воспроизведение аудиозаписей на домашнем кинотеатре' на стр. [26\)](#page-26-2).

#### <span id="page-26-2"></span>Воспроизведение аудиозаписей на домашнем кинотеатре

Воспроизводите аудиозаписи с подключенных устройств с помощью домашнего кинотеатра.

- 1 Нажмите <del>А</del> (Основное меню).<br>2 Выберите [Настройка] з затем
- Выберите **[Настройка]**, а затем нажмите OK.
- $3$  Выберите [EasyLink] > [Упр. аудиосистемой] > [Вкл.], а затем нажмите OK.
	- Для воспроизведения аудио через динамики телевизора выберите [Выкл], пропустите следующие шаги.
- $4$  Выберите [EasyLink] > [Отобр. аудиовх.], а затем нажмите OK.
- 5 Для установления соответствия между аудио на подключенных устройствах и аудиовходами на домашнем кинотеатре следуйте инструкциям на телевизоре.

#### Примечание

• Если домашний кинотеатр подключен к телевизору через разъем HDMI ARC, убедитесь, что на домашнем кинотеатре для аудиосигнала телевизора выбран разъем ARC.

# <span id="page-26-0"></span>7 Изменение настроек

Этот раздел поможет вам изменить настройки домашнего кинотеатра.

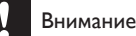

• Для оптимальной работы домашнего кинотеатра большинство параметров установлено заранее. При отсутствии особой причины для изменения рекомендуется сохранять значения по умолчанию.

#### Примечание

- Изменение настроек, отображаемых в сером цвете, недоступно.
- Для возврата к предыдущему меню нажмите BACK. Для выхода из меню нажмите <del>А</del> (Основное меню).

# <span id="page-26-1"></span>Изображение

Изменение формата изображения в соответствии с предпочтениями.

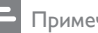

#### Примечание

• Оптимальный параметр устанавливается для телевизора автоматически. Если параметр необходимо изменить, убедитесь, что новый параметр поддерживается телевизором.

#### <span id="page-26-3"></span>Настройки изображения и формат

- Нажмите <del>А</del> (Основное меню).
- Выберите [Настройка], а затем нажмите OK.
- Выберите [Видео], а затем нажмите ОК.

Измените следующие настройки и нажмите OK:

- ГДисплей ТВІ: формат изображения:
- ГНастр. изобр.]: стандартные цвета.

#### <span id="page-27-2"></span>Цвет изображения

Технология Deep Color помогает воссоздать на экране телевизора краски природного мира и показывает живописные изображения с передачей более миллиарда цветов.

Если телевизор поддерживает технологию Deep Color и подключен к домашнему кинотеатру через HDMI-кабель, можно изменить настройки Deep Color.<br>1 Нажмите <del>А</del> (Основное мен

- **1** Нажмите **<del>∩</del> (Основное меню).**<br>2 Выберите **[Настройка]** а затем
- Выберите [Настройка], а затем нажмите OK.
- $3$  Выберите [Видео] > [HDMI Deep Colour], а затем нажмите OK.
- Выберите один из следующих параметров, затем нажмите OK.
	- **[Авто]**: автоматический выбор HDMI Deep Color.
	- • [Вкл.]: просмотр ярких изображений.
	- ГВыкл]: стандартный режим отображения цвета 8 бит.

#### <span id="page-27-1"></span>Разрешение изображения

Для настроек видео HDMI подключите домашний кинотеатр к телевизору через кабель HDMI.

- 1 Нажмите <del>А</del> (Основное меню).<br>2 Выберите [Настройка] а затем
- Выберите **[Настройка]**, а затем нажмите OK.
- $3$  Выберите [Видео] > [Видео HDMI], а затем нажмите OK.
- $4$  Измените параметры разрешения HDMI, а затем нажмите **ОК**.

## <span id="page-27-0"></span>Звук

Изменение настроек звука в соответствии с предпочтениями.

#### <span id="page-27-3"></span>HDMI аудио

Для воспроизведения аудио HDMI на телевизоре подключите домашний кинотеатр к телевизору через кабель HDMI.

- **1** Нажмите <del>А</del> (Основное меню).<br>2 Выберите ГНастройка1 а затем
- Выберите **[Настройка]**, а затем нажмите OK.
- $3$  Выберите [Аудио] > [Аудио HDMI], а затем нажмите OK.
- $4$  Выберите один из следующих параметров, затем нажмите OK.
	- ГПоток битов]: вывод цифрового потока через HDMI.
	- ГАвто]: автоматический выбор оптимального поддерживаемого аудиоформата.
	- Выкл]: отключение аудиопотока с телевизора.

#### <span id="page-27-4"></span>Night mode (Ночной режим)

Для спокойного прослушивания уменьшите уровень громких звуков при воспроизведении дисков. Ночной режим доступен для DVD-дисков в формате Dolby и Blu-ray.

- 1 Нажмите <del>А</del> (Основное меню).<br>2 Выберите [Настройка] а затем
- Выберите [Настройка], а затем нажмите OK.
- $3$  Выберите [Аудио] > [Ноч. режим] > [Вкл.], а затем нажмите OK.

# <span id="page-28-0"></span>Язык

Выбор языка для основного меню, аудио и субтитров.

#### <span id="page-28-6"></span>Основное меню

- 1 Нажмите <del>А</del> (Основное меню).<br>2 Выберите **[Настройка]**, а затем
- Выберите [Настройка], а затем нажмите OK.
- $3$  Выберите [Предпочт.] > [Язык меню], а затем нажмите OK.
- Выберите язык меню, а затем нажмите OK.

#### <span id="page-28-3"></span>Аудио для дисков

- 1 Нажмите <del>А</del> (Основное меню).<br>2 Выберите ГНастройка1 з затем
- Выберите [Настройка], а затем нажмите OK.
- Выберите [Предпочт.] > [Аудио], а затем нажмите OK.
- Выберите язык аудио для дисков, а затем нажмите OK.

#### Примечание

- Если предпочитаемый язык диска недоступен, можно выбрать [Прочие] из списка и ввести 4-значный цифровой код языка, указанный в конце этого руководства пользователя.
- При выборе недоступного языка домашний кинотеатр использует язык, установленный по умолчанию.

#### <span id="page-28-2"></span>Субтитры для дисков

- 】 Нажмите <del>А</del> (Основное меню).<br>? Выберите [Настройка] а затем
- Выберите [Настройка], а затем нажмите OK.
- $3$  Выберите [Предпочт.] > [Субтит.], а затем нажмите OK.
- $4\,$  Выберите язык субтитров для дисков, затем нажмите OK.

#### <span id="page-28-4"></span>Меню диска

- 1 Нажмите <del>А</del> (Основное меню).<br>2 Выберите [Настройка] в затем
- Выберите [Настройка], а затем нажмите OK.
- Выберите [Предпочт.] > [Меню диска], а затем нажмите OK.
- Выберите язык меню для дисков, затем нажмите OK.

#### Примечание

- Если предпочитаемый язык диска недоступен, можно выбрать [Другое] из списка и ввести 4-значный цифровой код языка, указанный в конце этого руководства пользователя.
- При выборе недоступного языка домашний кинотеатр использует язык, установленный по умолчанию.

# <span id="page-28-1"></span>Ограничение на просмотр

Ограничение доступа к дискам, которые записаны с ограничениями на просмотр.

#### <span id="page-28-5"></span>Пароль

На домашнем кинотеатре можно установить или изменить пароль для воспроизведения дисков с ограничениями на просмотр.

**1** Нажмите **<del>∩</del> (Основное меню**).<br>2 Выберите **[Настройка]** а затем

Выберите [Настройка], а затем нажмите OK.

 $3$  Выберите [Предпочт.] > [Изменить пароль], а затем нажмите OK.

» Отобразится меню смены пароля.

- 4 Чтобы установить или изменить пароль, следуйте инструкциям на экране телевизора.
	- Если пароль неизвестен или утерян, введите код "0000".
- $5$  Нажмите OK

#### <span id="page-29-5"></span>Ограничения на просмотр

Некоторые диски имеют возрастные ограничения на просмотр. Можно настроить домашний кинотеатр на показ только тех программ, у которых уровень возрастного ограничения ниже, чем возраст вашего ребенка.

- **1** Нажмите <del>А</del> (Основное меню).<br>2 Выберите [Настройка] а затем
- Выберите [Настройка], а затем нажмите OK.
- $3$  Выберите [Предпочт.] > [Огр-ние просм.], а затем нажмите OK.
	- » Отобразится сообщение с запросом на ввод пароля.
- 4 Введите пароль, используя Кнопки <sup>с</sup> цифрами.
- $5$  Установите уровень возрастного ограничения, затем нажмите кнопку OK.
	- Для воспроизведения всех дисков независимо от возрастных ограничений выберите уровень 8 или [Выкл].

# <span id="page-29-0"></span>Энергосбережение

Следующие параметры способствуют экономии электроэнергии.

#### <span id="page-29-1"></span>Автоматический переход в режим ожидания

При воспроизведении с диска или запоминающего устройства USB домашний кинотеатр автоматически переключается в режим ожидания, если:

- ОН НАХОДИТСЯ В РЕЖИМЕ ПАУЗЫ ИЛИ остановки; и
- ни одна кнопка не была нажата в течение 30 минут.
- 1 Нажмите <del>А</del> (Основное меню).<br>2 Выберите [Настройка], а затем
- Выберите [Настройка], а затем нажмите OK.
- $3$  Выберите [Предпочт.] > [Автомат. откл.]  $>$  [Вкл.], а затем нажмите ОК.

#### <span id="page-29-3"></span>Таймер отключения

Домашний кинотеатр можно автоматически перевести в режим ожидания после определенного времени.

- 1 Нажмите <del>А</del> (Основное меню).<br>2 Выберите **(Настройка)** а затем
- Выберите [Настройка], а затем нажмите OK.
- $3$  Выберите [Предпочт.] > [Таймер отключ.], а затем нажмите OK.
- 4 Выберите интервал времени до отключения.
	- » Для таймера отключения можно установить время до 60 минут. При установке для таймера значения [Выкл] он выключается.
- $5$  Нажмите ОК, чтобы активировать таймер.
	- » По истечении заданного времени домашний кинотеатр переключается в режим ожидания.

#### <span id="page-29-2"></span>Заставка

Домашний кинотеатр автоматически переходит в режим отображения заставки, если:

- он находится в режиме паузы или остановки; или
- ни одна кнопка не была нажата в течение 10 минут.
- 1 Нажмите <del>А</del> (Основное меню).<br>2 Выберите **[Настройка]** а затем
- Выберите **[Настройка]**, а затем нажмите OK.
- $3$  Выберите [Предпочт.] > [Экран. заст-ка]  $>$  [Вкл.], а затем нажмите ОК.

#### <span id="page-29-4"></span>Дисплей

Изменение яркости экрана домашнего кинотеатра.

- **1** Нажмите <del>А</del> (Основное меню).<br>**2** Выберите **ГНастройка1** а затем
- Выберите [Настройка], а затем нажмите OK.
- $3$  Выберите [Предпочт.] > [Дисплей панели], а затем нажмите OK.
- $4$  Выберите яркость, затем нажмите ОК.

# <span id="page-30-0"></span>Восстановление заводских установок

Восстановление заводских параметров домашнего кинотеатра, установленных по умолчанию. Настройки ограниченного просмотра нельзя сбросить до значений, установленных по умолчанию.

- 1 Нажмите <del>А</del> (Основное меню).<br>2 Выберите (Настройка) в затем
- Выберите [Настройка], а затем нажмите OK.
- $3$  Выберите [Доп.] > [Вос. настр. по умолчанию], а затем нажмите OK.
- $4$  Выберите [Ок], а затем нажмите ОК.

# <span id="page-30-1"></span>8 Обновление программного обеспечения

Чтобы пользоваться всеми лучшими функциями и поддержкой домашнего кинотеатра, следует регулярно обновлять программное обеспечение. Сравните текущую версию программного обеспечения с новейшей версией на веб-сайте www.philips.com/support.

# <span id="page-30-2"></span>Проверка версии ПО

- 1 Нажмите <del>А</del> (Основное меню).<br>2 Выберите (Настройка) з эзтем
- Выберите [Настройка], а затем нажмите OK.
- $3$  Выберите [Доп.] > [Инф. о версии], а затем нажмите  $\mathsf{OK}.$ 
	- » Отобразится версия программного обеспечения.

# <span id="page-30-3"></span>Обновление ПО через сеть Интернет.

- $1$  Подключите домашний кинотеатр к сети, используя проводное [подключение](#page-15-2) (см. 'Настройка проводной сети' на стр. [15\)](#page-15-2).
- Нажмите <del>А</del> (Основное меню).

Выберите [Настройка], а затем нажмите OK.

- $4$  Выберите [Доп.] > [Обновление ПО] > [Сеть].
	- » При обнаружении обновлений отобразится сообщение с запросом начать или отменить установку обновления.
- $5$  Чтобы подтвердить установку обновления, следуйте инструкциям на экране телевизора.
	- » После завершения обновления домашний кинотеатр автоматически выключится и перезапустится. Если этого не произошло, отсоедините шнур питания на несколько секунд, затем снова подсоедините его.

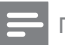

#### Примечание

- Если домашнему кинотеатру не удается подключиться к серверу Philips, нажмите (Основное меню).
- Выберите [Настройка] > [Сеть] > [Инсталляция сети], чтобы настроить сеть.

# <span id="page-31-0"></span>Обновление ПО с помощью устройства USB

#### Что вам потребуется

- Флэш-накопитель USB с объемом свободного места не менее 75 МБ. Устройство USB должно быть отформатировано в системе FAT or NTFS. Не используйте жесткий диск USB.
- Компьютер с доступом к Интернету.
- Программа-архиватор должна поддерживать формат ZIP (например, программа WinZip® для Microsoft® Windows® или Stufflt® для Macintosh®).

#### Шаг 1. Загрузка последней версии ПО.

- 1 Подключите устройство USB к компьютеру.
- 2<sup>В</sup> браузере перейдите на веб-сайт www. philips.com/support.
- $\,3\,$  Найдите вашу модель устройства и на веб-сайте поддержки Philips и перейдите в раздел ПО и драйверы.
	- » Файл обновления ПО имеет формат ZIP-архива.
- $4\,$  Сохраните zip-файл в корневой каталог флэш-накопителя USB.
- 5<sup>С</sup> помощью программы-архиватора извлеките файл обновления ПО в корневой каталог флэш-накопителя USB.
	- Файлы будут извлечены в папку UPG ALL на флэш-накопителе USB.
- **6** Отсоедините устройство USB от компьютера.

#### Шаг 2. Обновление программного обеспечения.

#### Внимание

- Перед подключением флэш-накопителя USB к домашнему кинотеатру убедитесь в отсутствии диска в отделении и закройте его.
- 1 Подключите устройство USB к домашнему кинотеатру.
- $2$   $\,$  Настройте телевизор на соответствующий источник для домашнего кинотеатра.
- $3$  Нажмите <del>А</del> (Основное меню) и выберите [Настройка].
- $4$  Выберите [Доп.] > [Обновление ПО] > [USB].
	-

 $5$  Чтобы подтвердить установку обновления, следуйте инструкциям на экране телевизора.

» После завершения обновления домашний кинотеатр автоматически выключится и перезапустится. Если этого не произошло, отключите шнур питания на несколько секунд, затем снова подключите.

#### Примечание

• Не выключайте питание и не отсоединяйте флэш-накопитель USB во время обновления  $\cap$ 

<span id="page-32-0"></span>9 Характеристики изделия

- Примечание
- Характеристики и дизайн могут быть изменены без предварительного уведомления.

#### <span id="page-32-2"></span>Коды регионов

Поддерживаемые регионы указаны на табличке, расположенной на нижней или задней панели домашнего кинотеатра

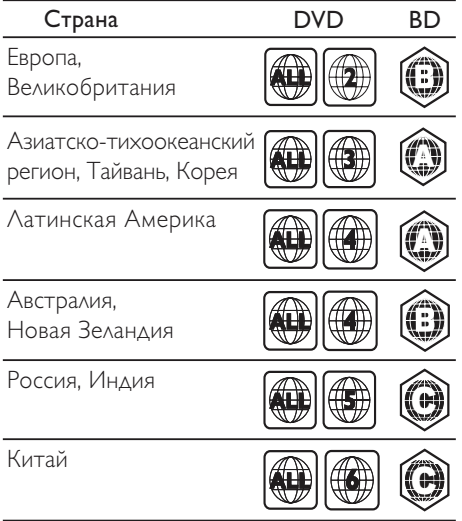

#### <span id="page-32-1"></span>Медиаформаты

AVCHD, BD-RE, BD (видео), DVD (видео), DVD+R/+RW, DVD-R/-RW, DVD+R/-R DL, CD-R/CD-RW, CD (аудио), CD/SVCD (видео), файлы изображений, MP3-CD, WMA-CD, DivX (Ultra)-CD, запоминающее USBустройство.

#### Форматы файлов

- Аудио: .aac, .mka, .mp3, .wma, .wav
- Видел: .avi, .divx, .mp4, .mkv, .asf, .mpg, .mpeg
- Изображения: .jpg, .jpeg, .gif, .png

#### <span id="page-32-3"></span>Аудиоформаты

Домашний кинотеатр поддерживает следующие аудиофайлы.

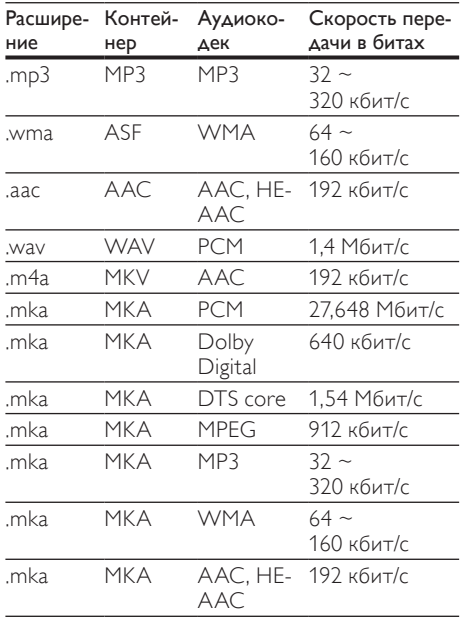

#### Видеоформаты

Если у вас есть телевизор высокой четкости, домашний кинотеатр позволяет воспроизводить видеофайлы со следующими характеристиками:

- разрешение: 1920 x 1080 пикселей при:
- частота кадров: 6  $\sim$  30 кадров в секунду;

#### Файлы .avi в контейнере AVI

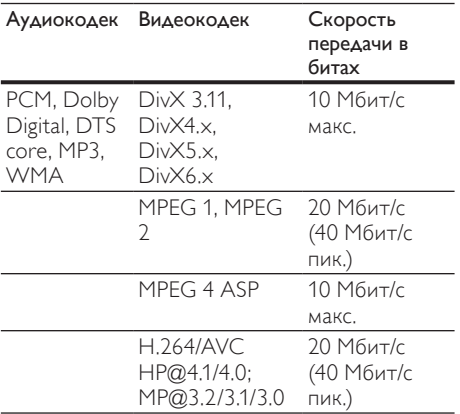

#### Файлы .divx в контейнере AVI

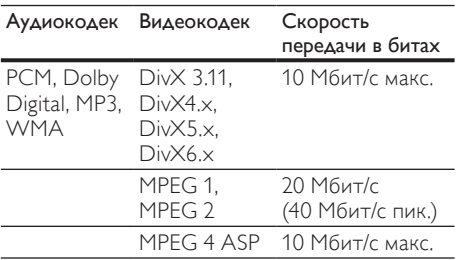

#### Файлы .mp4 или .m4v в контейнере MP4

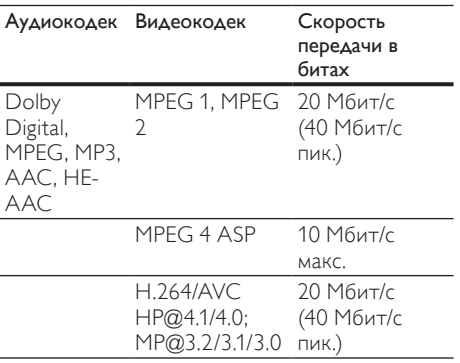

#### Файлы .mkv в контейнере MKV

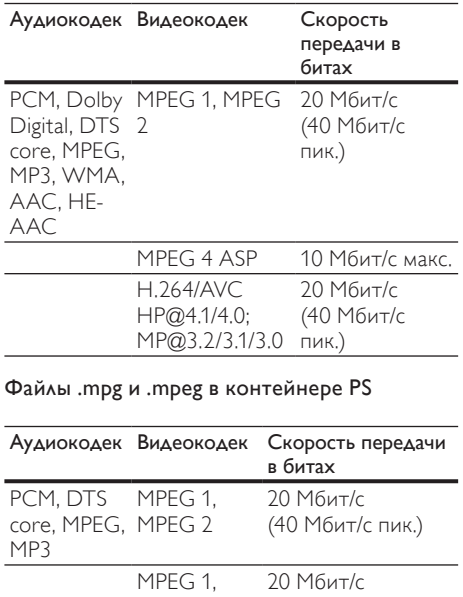

#### <span id="page-33-2"></span>Усилитель

• Общая выходная мощность: 300 Вт (среднеквадратичная) (КНИ 30 %)

MPEG 2

- Частотный отклик: 20 Гц 20 кГц/±3 дБ<br>• Отчощение сигналищик: > 65 лБ (ССР)
- • Отношение сигнал/шум: > 65 дБ (CCIR)/ (средневзвешенное)

(40 Мбит/с пик.)

- Входная чувствительность:
	- AUX1, AUX2: 1000 мВ
	- Музыка i.Link: 500 мВ

#### <span id="page-33-0"></span>Видео

- Система сигнала: PAL/NTSC
- Выход HDMI: 480i/576i, 480p/576p, 720p, 1080i, 1080p, 1080p24

#### <span id="page-33-1"></span>Аудио

- Частота дискретизации:
	- МР3: 32 кГц; 44,1 кГц; 48 кГц
	- • WMA: 44,1 кГц, 48 кГц
- • Постоянный битрейт:
	- МР3: 32 кбит/с 320 кбит/с
	- • WMA: 48 кбит/с 192 кбит/с

#### <span id="page-34-2"></span>Радио

- Частотный диапазон:
	- • Европа/Китай: FM, 87,5 108 МГц (50 кГц)
	- Азиатско-Тихоокеанский регион/ Россия/Латинская Америка: FM, 87,5 – 108 МГц (50/100 кГц)
- Отношение сигнал/шум: FM 50 дБ
- Частотный отклик: FM 180 Гц 12,5 кГц/±3 дБ

#### <span id="page-34-0"></span>**USB**

- Совместимость: высокоскоростной интерфейс USB (2.0)
- Поддержка класса: класс запоминающих устройств USB Mass Storage Class (MSC)
- Файловая система: FAT16, FAT32, NTFS
- Максимальный поддерживаемый объем памяти: < 160 ГБ

#### <span id="page-34-4"></span>Основное устройство

- • Источник питания: 220-240 В~, 50 Гц
- Энергопотребление: 55 Вт
- Энергопотребление в режиме ожидания: ≤ 0,9 Вт
- Размеры (ШxВxГ): 360 x 58 x 325 (мм)
- • Вес: 2,7 кг

#### <span id="page-34-5"></span>Сабвуфер

- Выходная мощность: 50 Вт (среднеквадр.) (КНИ 30 %)
- Сопротивление: 12 Ом
- Акустические преобразователи: НЧдинамик 165 мм (6,5")
- • Частотный отклик: 20 Гц 150 Гц
- Размеры (ШxВxГ): 123 x 309 x 369 (мм)
- • Вес: 3,2 кг
- Длина кабеля: 3 м

#### <span id="page-34-1"></span>Динамики

- Центральный динамик:
	- Выходная мощность: 50 Вт (среднеквадр.) (КНИ 30 %)
	- Система: сателлиты полного диапазона
	- Сопротивление динамиков: 3 Ом
	- Акустические преобразователи: 76,2 мм (3"), полный диапазон
	- Частотный отклик: 150 Гц 20 кГц
	- Размеры (ШxВxГ): 161 x 95 x 92 мм
	- Вес: 0,4  $\sim$  0,5 кг
	- Длина кабеля: 2 м
- Передние/задние динамики:
	- Выходная мощность: 4 x 50 Вт (среднеквад.) (КНИ 30 %)
	- Сопротивление динамиков: 3 Ом
	- Акустические преобразователи: 76,2 мм (3"), полный диапазон
	- Частотный отклик: 150 Гц 20 кГц
	- Размеры (ШxВxГ): 95 x 161 x 87 мм
	- $Bec: 0,4 \sim 0,5$  кг/каждый
	- Длина кабеля (передние динамики): 4 м
	- Длина кабеля (задние динамики): 10 м

#### <span id="page-34-3"></span>Элементы питания для пульта ДУ

 $2 \times$ AAA-R03-1.5 B

#### Лазер

- Тип лазера (диод): InGaN/AIGaN (BD), AIGaInP (DVD/CD)
- • Длина волны: 405 +7 нм/-7 нм (BD), 655 +10 нм/-10 нм (DVD), 790 +10 нм/-20 нм (CD)
- Выходная мощность (макс. потребление): 20 мВт (BD), 6 мВт (DVD), 7 мВт (CD)

# <span id="page-35-0"></span>10 Устранение неисправностей

#### Предупреждение

#### • Риск поражения электрическим током. Запрещается снимать корпус устройства.

Для сохранения действия условий гарантии запрещается самостоятельно ремонтировать устройство.

При возникновении неполадок во время эксплуатации устройства проверьте следующие пункты, прежде чем обращаться в сервисную службу. Если проблему решить не удалось, зарегистрируйте устройство и обратитесь в службу поддержки на веб-сайте www.philips.com/welcome.

#### <span id="page-35-3"></span>Основное устройство

#### Не работают кнопки домашнего кинотеатра.

Отключите домашний кинотеатр от электросети на несколько минут и снова подключите.

#### <span id="page-35-1"></span>Изображение

#### Нет изображения.

Убедитесь, что телевизор настроен на соответствующий источник для домашнего кинотеатра.

#### Отсутствует изображение на экране телевизора, подключенного через разъем HDMI.

- Убедитесь, что для подключения домашнего кинотеатра к телевизору используется высокоскоростной кабель HDMI. При использовании некоторых стандартных кабелей HDMI воспроизведение изображений, видео в формате 3D, а также работа технологии Deep Color могут не выполняться должным образом.
- Проверьте исправность кабеля HDMI. Если он неисправен, замените его на новый.
- Для восстановления разрешения изображения по умолчанию нажмите на пульте  $\Delta$ У  $\bigstar$  (Основное меню), затем нажмите 731.

Измените [видеопараметры](#page-27-1) HDMI или [подождите](#page-27-1) 10 секунд до [автоматического](#page-27-1) восстановления (см. 'Разрешение изображения' на стр. [27\)](#page-27-1).

#### Диск не воспроизводит видео высокой четкости.

- Убедитесь, что на диске содержится видео высокого разрешения.
- Убедитесь, что телевизор поддерживает видео высокого разрешения.
- Для подключения к ТВ используйте кабель HDMI.

#### <span id="page-35-2"></span>Звук

#### Отсутствует звук из динамиков домашнего кинотеатра.

- Подключите аудиокабель к разъемам домашнего кинотеатра и телевизора или других устройств. Отдельное аудиоподключение не требуется в следующих случаях.
	- Если домашний кинотеатр и телевизор подключены через разъем HDMI ARC или
	- если устройство подключено к разъему HDMI IN домашнего кинотеатра.
- Настройте звук с [подключенного](#page-14-1) [устройства](#page-14-1) (см. 'Настройка звука с подключенных устройств' на стр. [14\)](#page-14-1).
- [Восстановите](#page-30-0) заводские параметры домашнего [кинотеатра](#page-30-0) (см. 'Восстановление заводских установок' на стр. [30](#page-30-0)), выключите его, а затем снова включите.
- Последовательно нажимайте кнопку SOURCE домашнего кинотеатра для выбора соответствующего видеовхода.

#### Звук искажен или присутствует эхо.

При воспроизведении аудио с телевизора через домашний кинотеатр убедитесь, что звук на телевизоре выключен.

#### Аудиопоток не синхронизован с видеорядом.

1. Нажмите **III SOUND SETTINGS**. 2. Нажмите Кнопки перемещения (влево/вправо) и выберите AUD SYNC, а затем нажмите OK. 3. Нажимайте Кнопки перемещения (вверх/вниз), чтобы синхронизировать аудиопоток с видеорядом.

#### <span id="page-36-0"></span>Воспроизведение

#### Не удается воспроизвести диск.

- Очистите диск.
- [Убедитесь,](#page-32-1) что домашний кинотеатр [поддерживает](#page-32-1) тип диска (см. 'Медиаформаты' на стр. [32\)](#page-32-1).
- [Убедитесь,](#page-32-2) что домашний кинотеатр [поддерживает](#page-32-2) код региона диска (см. 'Коды регионов' на стр. [32\)](#page-32-2).
- Если используется диск DVD±RW или DVD±R, убедитесь, что диск финализирован.

#### Не удается воспроизвести файл DivX.

- Убедитесь, что при кодировании файла DivX был выбран профиль "Домашний кинотеатр".
- Убедитесь, что файл DivX не поврежден.

#### Субтитры DivX не воспроизводятся должным образом.

- [Убедитесь,](#page-19-1) что названия файла субтитров и файла фильма [совпадают](#page-19-1) (см. 'Субтитры' на стр. [19\)](#page-19-1).
- Выберите соответствующий набор символов: 1) Нажмите <sup>(</sup>Опции).
	- 2) Нажмите [Набор символ.].
	- 3) Выберите поддерживаемый набор символов. 4) Нажмите OK.

#### Не удается прочитать содержимое запоминающего устройства USB.

- Убедитесь, что запоминающее устройство USB совместимо с домашним кинотеатром.
- Убедитесь, что файловая система на устройстве хранения USB поддерживается домашним кинотеатром.

#### На экране телевизора отображается значок "Недоступно" или "x".

- Действие не может быть выполнено. Функция EasyLink не работает.
- [Убедитесь,](#page-25-0) что домашний кинотеатр подключен к [телевизору](#page-25-0) Philips с [функцией](#page-25-0) EasyLink и функция EasyLink [включена](#page-25-0) (см. 'EasyLink' на стр. [25](#page-25-0)).

#### При включении телевизора автоматически включается домашний кинотеатр.

Это правильная работа устройства Philips EasyLink (HDMI-CEC). Чтобы домашний кинотеатр работал независимо, отключите функцию EasyLink.

#### Нет доступа к функциям BD-Live.

- [Убедитесь,](#page-15-2) что домашний кинотеатр [подключен](#page-15-2) к сети. (см. 'Настройка проводной сети' на стр. [15](#page-15-2))
- [Убедитесь,](#page-15-2) что сеть настроена. (см. 'Настройка проводной сети' на стр. [15\)](#page-15-2)
- Убедитесь, что диск Blu-ray поддерживает функцию BD-Live.
- [Очистите](#page-18-2) память (см. 'Очистка памяти' на стр. [18\)](#page-18-2).

#### Экран телевизора остается черным при воспроизведении видео Blu-ray 3D или видео DivX с защитой от копирования.

- Убедитесь, что домашний кинотеатр подключен к телевизору через разъем HDMI.
- Переключите телевизор на правильный источник HDMI.

# <span id="page-37-0"></span>11 Указатель

# B

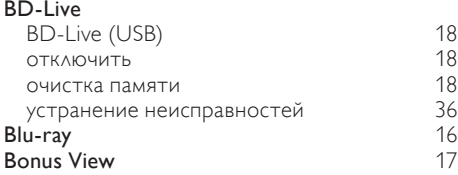

# D

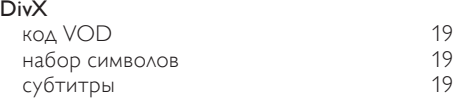

# E

## EasyLink (HDMI-CEC)

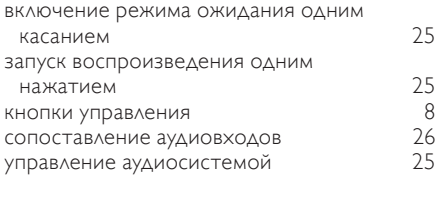

# F

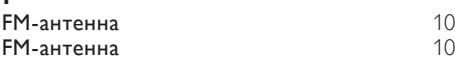

#### H inmi

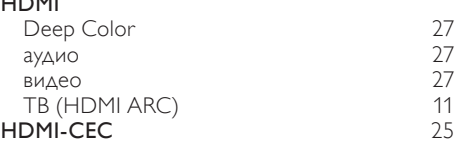

#### M  $\overline{M}$

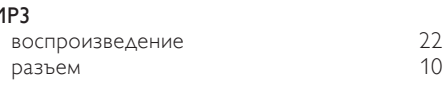

# P

Philips Easylink [25](#page-25-0)

#### $\cup$ USB

 $\phi$ ормат [34](#page-34-0)

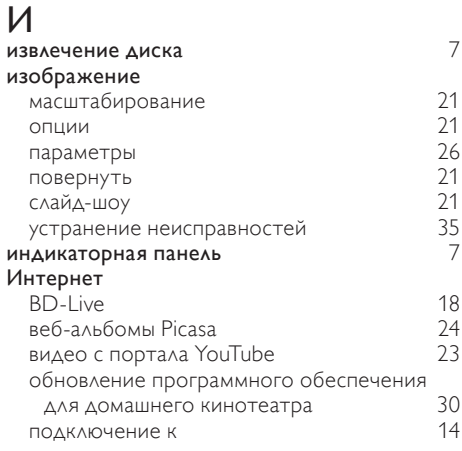

# Э

#### элемент управления

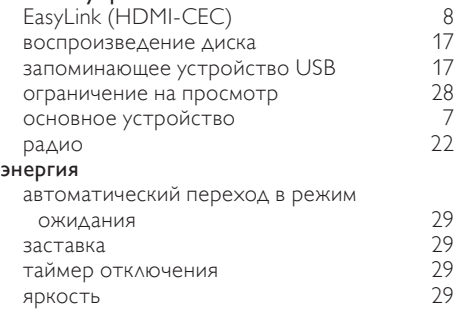

# З

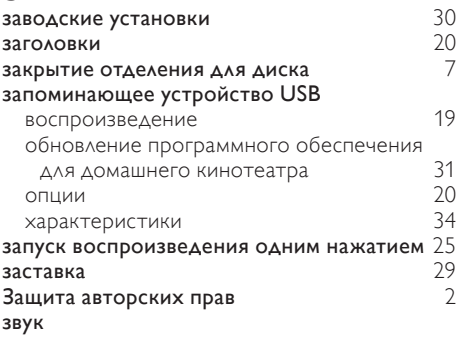

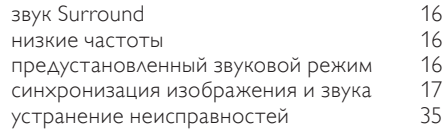

# Р

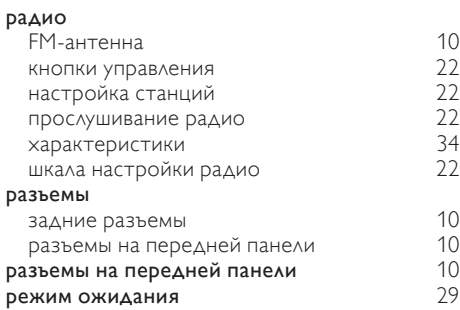

# $\overline{B}$

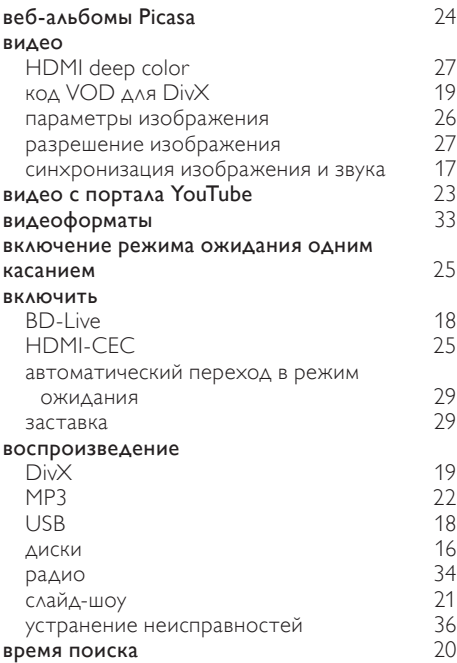

# Д

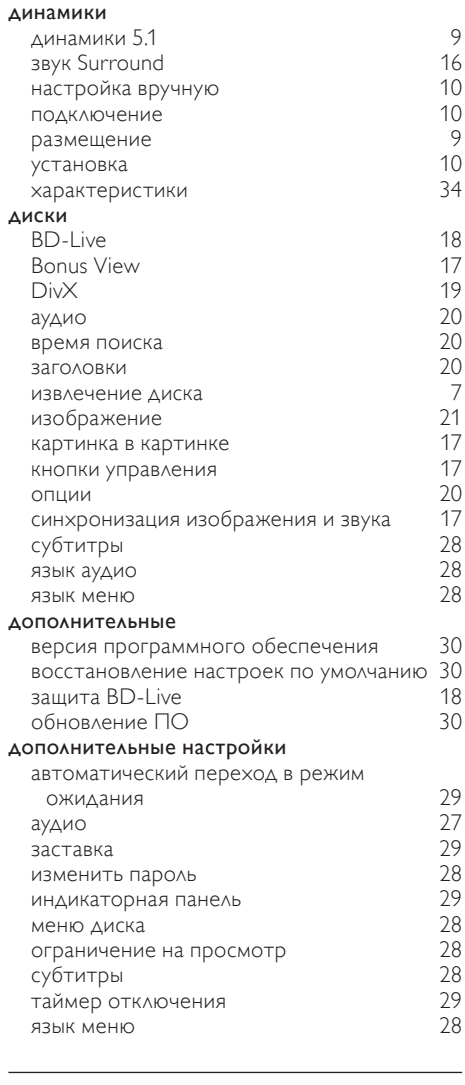

# $\overline{4}$

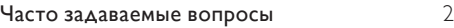

# Ю

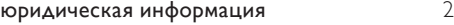

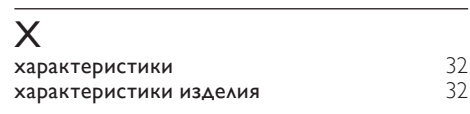

#### А

#### автоматический переход в режим

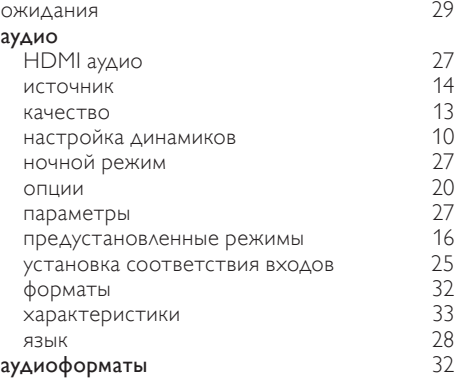

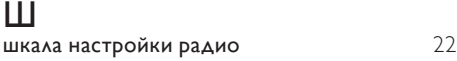

# Я

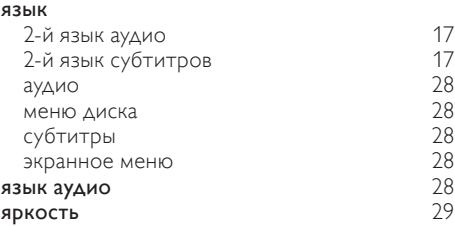

# У

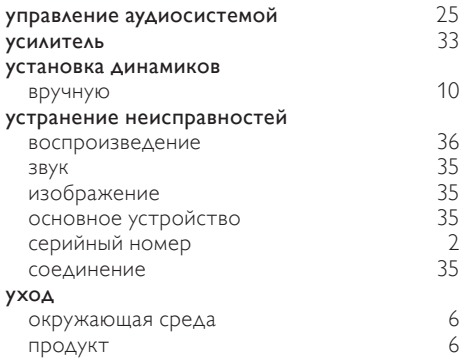

# Н

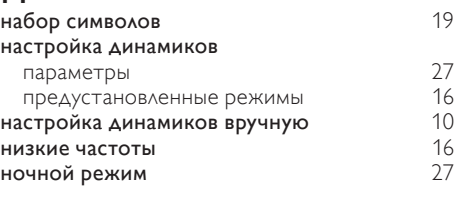

# К

#### картинка в картинке

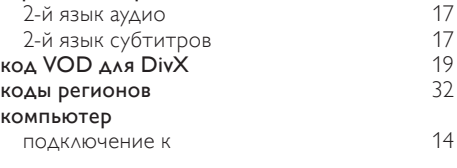

# $M$ мед

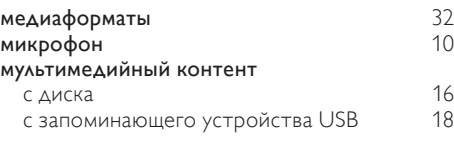

# О

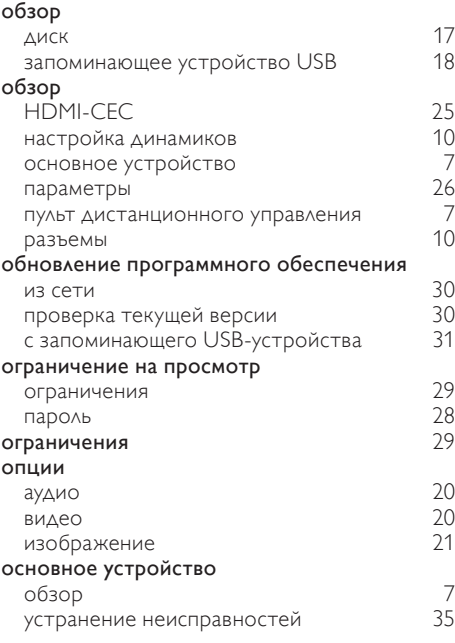

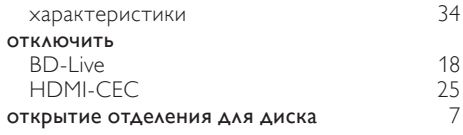

# $\overline{T}$

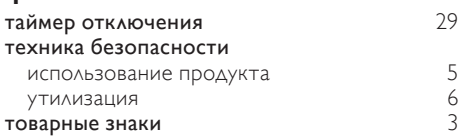

# С

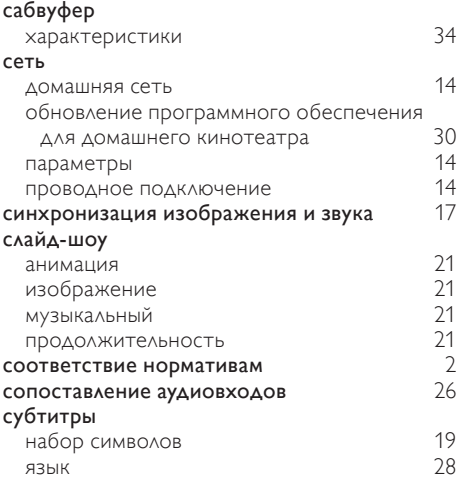

# П

# параметры

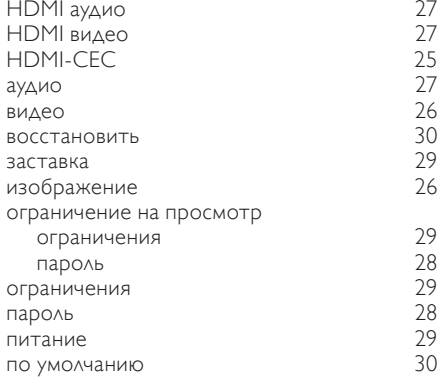

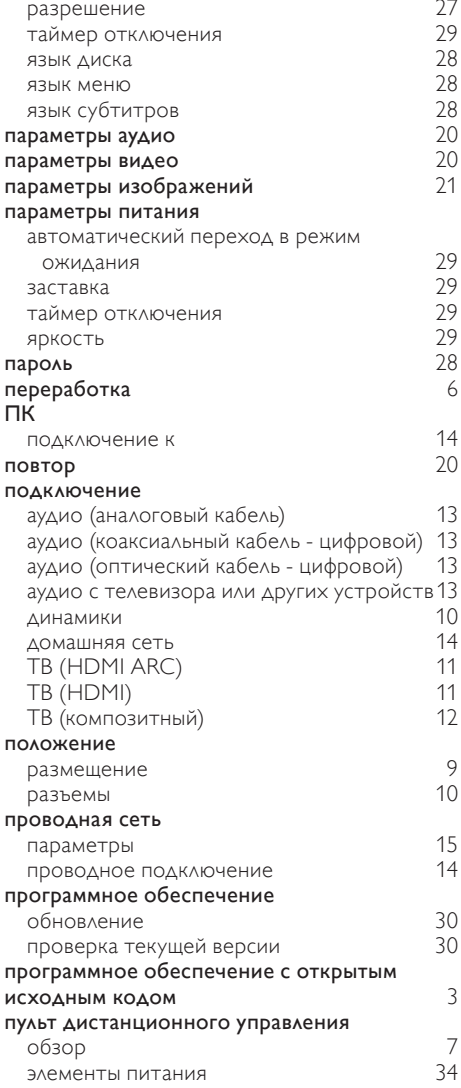

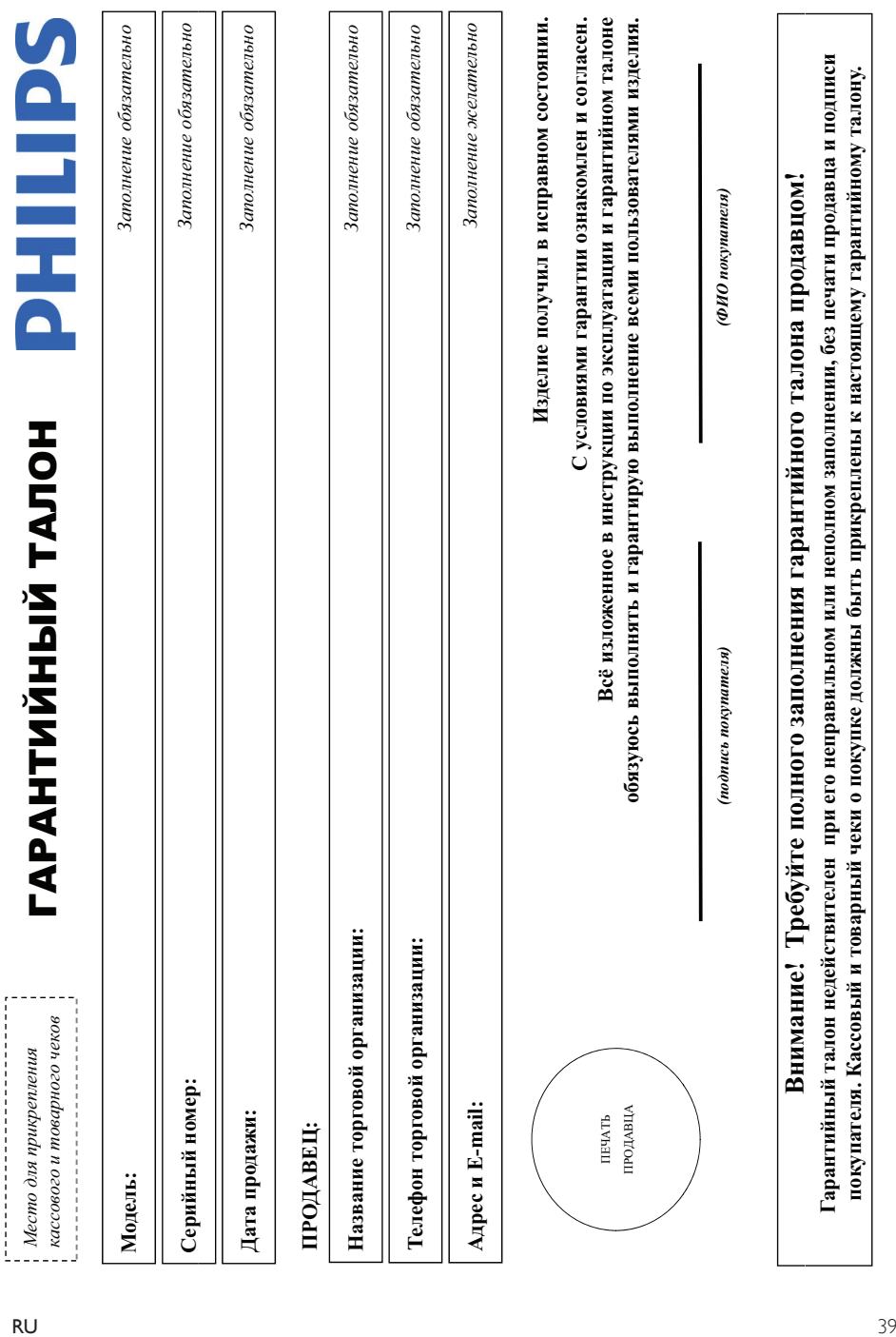

# Дополнение к инструкции пользователя  $\Lambda$ ополнение к инструкции пользователя

# Благодарим Вас за покупку изделия Филипс Благодарим Вас за покупку изделия Филипс Уважаемый Потребитель! **ɍɜɚɠɚɟɦɵɣ ɉɨɬɪɟɛɢɬɟɥɶ!**

При покупке изделия убедительно проверить правильность заполнения гарантийного талона. Серийный номер и наименование модели пробретенного Вами изделия быть идентичны аниеи в гарантийном талоне. Не допускается внесения в талон каких-либо изменений, исправлений. В случае неправильного или неполного аполнения гарантийного талона, а если чек не был При покупке изделия убедительно проверить правильность заполнения тарантийного талона. Серийный номер и наименование модели обретного Вами изделия должны быть идентичны записи в гарантийном талоне. Не допускается внесения в талон каких-либо изменений, исправлений. В случае неправильного или неполного заполнения гарантийного талона, а если чек не был прикреплен к гарантийному талону при покупке Вами изделия - немедленно обратитесь к продавцу. прикреплен к гарантийному талону при покупке Вами изделия – немедленно обратитесь к продавцу.

службы документы, прилагаемые к изделию при его продаже (данный гарантийный талон, товарый и касовый чеки, накладные, инструкцию пользователя и иные документы). Если в процессе Изотовлено под контролем "Philips Consumer Lifestyle B.V.", Туссендиелен 4, 9206 АД, Драстен, Ницерланды. Импортер: ООО "Филипс", РФ, 119048 г. Москва, ул. Усачева, д. 35А (в случае Изделяе представляет собой технически сложный товар. При бережном и внимательном отношении и использования с постоят о том не правилами экономических служить Вам допие годы. В ходе эксплуатации изделия не допускайте механических повреждений изделия, попадания вовнутрь посторонних предметок, насекомых и пр., в течение всего срока службы следите за сохранностью полной идептификационной информации с наименованием модели и серийного номера на надежание возможных недоразумений сохраняйте в течение всего срока Изделие представляет собой технически сложный говар. При бережном и внимательном отношении и использовании его в соответствии о правилами эксплуатации оно будет надежно служить Вам доптие годы. В ходе эксплуатации изделия не допускайте механических повреждений изделия, попадания вовнутрь посторонних предметов, жидкостей, насекомых и пр., в течение всего срока службы ɫɥɟɞɢɬɟ ɡɚ ɫɨɯɪɚɧɧɨɫɬɶɸ ɩɨɥɧɨɣ ɢɞɟɧɬɢɮɢɤɚɰɢɨɧɧɨɣ ɢɧɮɨɪɦɚɰɢɢ ɫ ɧɚɢɦɟɧɨɜɚɧɢɟɦ ɦɨɞɟɥɢ ɢ ɫɟɪɢɣɧɨɝɨ ɧɨɦɟɪɚ ɧɚ ɢɡɞɟɥɢɢ. ȼɨ ɢɡɛɟɠɚɧɢɟ ɜɨɡɦɨɠɧɵɯ ɧɟɞɨɪɚɡɭɦɟɧɢɣ ɫɨɯɪɚɧɹɣɬɟ ɜ ɬɟɱɟɧɢɟ ɜɫɟɝɨ ɫɪɨɤɚ службы документы, прилажье к изделию при его продаже (данный гарантийный талон, товарный чекоя, насовый чеки, насладные, инструкцию пользователя и иные документы). Если в процессе жешуатации Вы обнаружите, что параметры работы изделия откложенных в инструкции пользователя, обратитесь пожалуйста за консультацией в Информационный Центр. эксилуатации Вы обнаружите, что параметры работы изденая отшанока от изложенных в инструкции пользователя, обратитесь пожалуйста за консультацией в Информационный Центр

импортируемой продукции). Если купленное Вами изделие требует специальной установки и подключение, рекомендум обратиться в организацию, специализирующуюся на оказании такого рода услуг. Лицо (компания), осуществившее Вам установку, неет ответственность проведенной работы. Помните, квалифицированная установка и подключение изделия существенны для Изготовлено под контролем "Philips Consumer Lifestyle B.V.", Туссенднепен 4, 9206 АД, Драхтен, Нидерланды. Импортер: ООО "Филипис", РФ, 119048 г. Москва, ул. Усачева, д. 35А (в случае импортируемой продукции). Если купленое Вами изделие требует специальной установии подключения, рекомендуем обратиться в организацию, специализующуюся на оказании такого рода услу. Лицо (компания), осуществившее Вам установку, несет ответственность за правильность проведенной работы. Помните, квалифицированная установка и подключения существенны для его дальнейшего правильного функционирования и гарантийного обслуживания. его дальнейшего правильного функционирования и гарантийного обслуживания.

# Сроки и условия гарантии:  $C$ роки и условия гарантии:

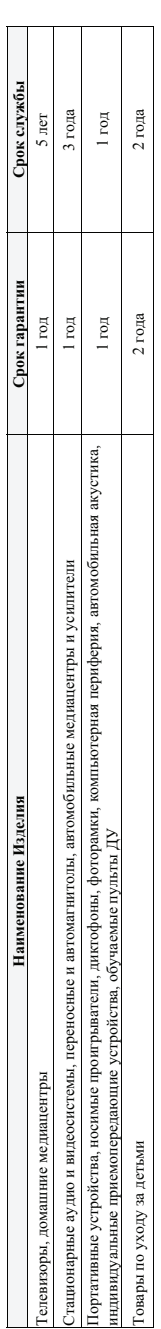

Настоящие условия гарантии распространяются только на изделия, имеющие полную идеятификациоднормацию, приобретенные и используемые исключительно для личных, семейных, Настоящие условия гарантии распространяются только на изделия, имеющие иольную идентификационную информацию, приобретенные и менозизуемые исключительно, семейных, домашних и иных нужд, не связанных с осуществлением предпринимательской деятельности домашних и иных нужд, не связанных с осуществлением предпринимательской деятельности

Гарантийное обслуживание не распространяется на изделия, недостатки которых возникли вследствие: Ѓарантийное обслуживание не распространяется на изделия, недостатки которых возникли вследствие:

- 1. Нарушения Потребителем правил эксплуатации, хранения или транспортировки товара; 1. Нарушения Потребителем правил эксплуатации, хранения или транспортировки товара; рушения Потребителем правил эксплуатации, хранения или транспортировки товар
	- 2. Действий третьих лиц: 2. Действий третьих лиц:
		- ремонта неуполномоченными лицами;
- ремонта неуполномоченными лицами;
- внесения не санкционированных изготовителем конструктивных или схемотехнических изменений и изменений программного обеспечения • внесения не санкционированных изготовителем конструктивных или схемотехнических изменений и изменений программного обеспечения
	- отклонения от Государственных Технических Стандартов (ГОСТов) и норм питающих, телекоммуникационных и кабельных сетей; • отклонения от Государственных Технических Стандартов (ГОСТов) и норм питающих, телекоммуникационных и кабельных сетей;
		- неправильной установки и подключения изделия; • неправильной установки и подключения изделия;
- подключения изделия к другому изделию/товару в необесточенном состоянии • подключения изделия к другому изделию/товару в необесточенном состоянии
- (любые соединения должны осуществляться только после отключения всех соединяемых изделий/товаров от питающей сети). (любые соединения должны осуществляться только после отключения всех соединяемых изделий/товаров от питающей сети).

3. Действия непреодолимой силы (стихия, пожар, молния и т.п.); 3. Действия непреодолимой силы (стихия, пожар, молния и т.п.);

арантия не распространяется также на расходные материалы и аксессуары, включая, но не отраничиваясь: элементы питания (багарейки), наушники, чехлы, соединительные кабели и пр. Ѓарантия не распространяется также на расходные материалы и аксессуары, включая, но не ограничиваясь: элементы питания (батарейки), наушники, чехлы, соединительные кабели и пр.

Ідгу изготовления изделия Вы можете определить по серийному номеру (xxxxTTHIxxxxxx), где ГГ – год, НН номер недели, а х – любой символ. Пример расшифровки серийного Дагу изготовления изделия Вы можете определить по серийному номеру (xxxxГГННxxxxxx), где ГГ – год. НН номер недели, а х – любой символ. Пример расшифровки серийного номера: A102<u>1025</u>123456 – дата изготовления 25 неделя 2010 года. В случае затруднений при определении даты изготовления обратитесь пожалуйста в Информационный Центр. номера: AJ02**1025**123456 – дата изготовления 25 неделя 2010 года. В случае затруднений при определении даты изготовления обратитесь пожалуйста в Информационный Центр.

# Любую информацию об изделии, расположении сервисных центров и о сервисном обслуживании  $J$ ю́́бую информацию об изделии, расположении сервисных центров и о сервисном обслуживании

# Вы можете получить в Информационном Центре: Вы можете получить в Информационном Центре: Вы можете получить в Информационном Ц

**で** C495) 961-1111 или 8 800 2000-0880 (бесплатный звонок по России) **ȼɪɟɦɹ ɪɚɛɨɬɵ: ɫ 9-00 ɞɨ 21-00 (ɟɠɟɞɧɟɜɧɨ, ɜɪɟɦɹ ɦɨɫɤɨɜɫɤɨɟ) ɂɧɬɟɪɧɟɬ: www.philips.ru**

Интернет: www.philips.ru

Гелефон: (495) 961-1111 или 8 800 200-0880 (бесплатный звонок по России) Время работы: с 9-00 до 21-00 (ежедневно, время московское)

# *WARRANTY*

This Philips Home Theatre System is covered under warranty against any defect arising out of faulty or defective material or workmanship for a period of 12 Months from the date of purchase.

Should a defect develop during the period of warranty, Philips Electronics India Limited undertakes to repair the apparatus free of charge through an Authorised Philips service centre. If the purchaser shifts his residence to other town, the warranty will be valid at the nearest Authorised Philips service center.

#### **The Warranty is not valid in case**:

- Proof of purchase is not accompanied with this warranty form
- This warranty form is not completed immediately after purchase
- The Apparatus is not used according to this manual
- Defects are caused by improper or reckless use
- Any repair work are done by person other than Authorised Philips service center
- Any modification or alteration of any nature are made in the apparatus
- The serial number is tampered
- Defects due to causes beyond control like lightning, abnormal voltage, Acts of God or while in transit to the purchaser's residence

#### *Maintenance Tips for your Home Theatre System:*

- Always keep a Disc loaded in your Home Theatre System tray.
- Keep the home theatre away from the dusty areas. Keep it covered with a dust cover.
- Clean your Home Theatre System Lens after every 20 Discs played.
	- o Use the 2 brush Philips DVD Lens Cleaner SVC2520 for best results.
- Clean the CDs / VCD / DVD / MP3 CD before inserting in your Home Theatre System

# **Philips Electronics India Limited,**

#### **Registered Office: 7, Justice Chandra Madhab Road, Kolkata – 700 020**

*For Any Sales & Service Enquiry:*

Email us at customercare.india@philips.com

Call us on Tel No. 1800 102 2929 \* 1860 180 1111 \* 0124- 429 1111\* \*Standard Call rates apply for the calls made to above telephone lines

#### *Pls fill the following for your reference and warranty validity:-*

- Serial No:
- Bill No. & Date of Purchase:
- Purchaser's Name:
- Location & Tel No.:\_\_\_\_\_\_\_\_\_\_\_\_\_\_\_\_\_\_\_\_\_\_\_
- Dealer's Name:
- Location & Tel No:
- Dealer's Stamp & Sign:

# Language Code

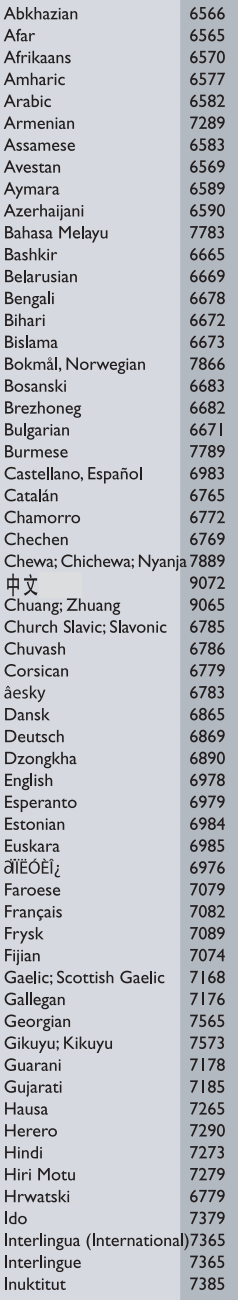

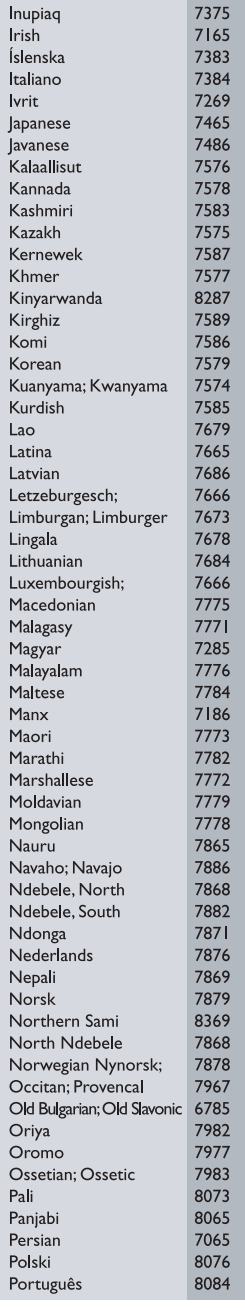

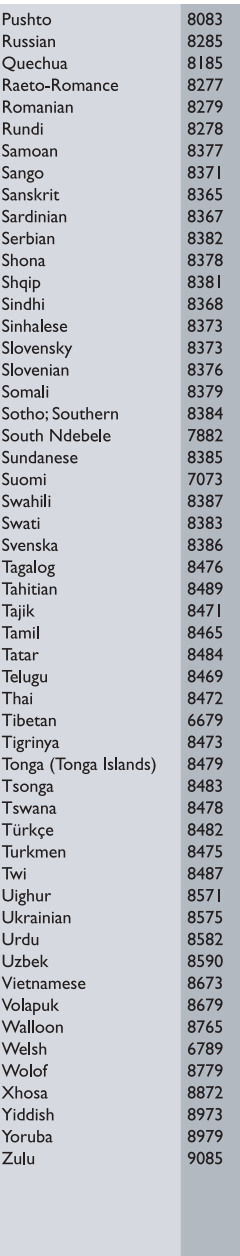

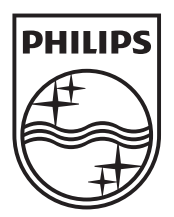

© 2011 Koninklijke Philips Electronics N.V. All rights reserved. sgpam\_1128\_HTS3551/51\_v3